## **Snimanje karakteristika asinkronog motora pomoću WaveBook 512 IOTECH-a**

**Štigler, Darko**

**Undergraduate thesis / Završni rad**

**2017**

*Degree Grantor / Ustanova koja je dodijelila akademski / stručni stupanj:* **Josip Juraj Strossmayer University of Osijek, Faculty of Electrical Engineering, Computer Science and Information Technology Osijek / Sveučilište Josipa Jurja Strossmayera u Osijeku, Fakultet elektrotehnike, računarstva i informacijskih tehnologija Osijek**

*Permanent link / Trajna poveznica:* <https://urn.nsk.hr/urn:nbn:hr:200:456996>

*Rights / Prava:* [In copyright](http://rightsstatements.org/vocab/InC/1.0/) / [Zaštićeno autorskim pravom.](http://rightsstatements.org/vocab/InC/1.0/)

*Download date / Datum preuzimanja:* **2024-04-26**

*Repository / Repozitorij:*

[Faculty of Electrical Engineering, Computer Science](https://repozitorij.etfos.hr) [and Information Technology Osijek](https://repozitorij.etfos.hr)

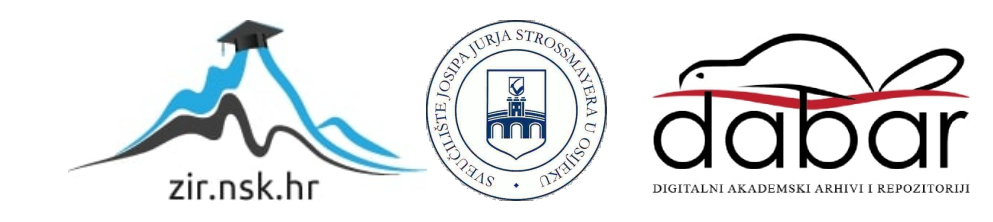

## **SVEUČILIŠTE JOSIPA JURJA STROSSMAYERA U OSIJEKU ELEKTROTEHNIČKI FAKULTET**

**Sveučilišni studij**

# **SNIMANJE KARAKTERISTIKA ASINKRONOG MOTORA POMOĆU WAVEBOOK 512 IOTECH-a**

**Završni rad**

**Darko Štigler**

**Osijek, 2017.**

## SADRŽAJ

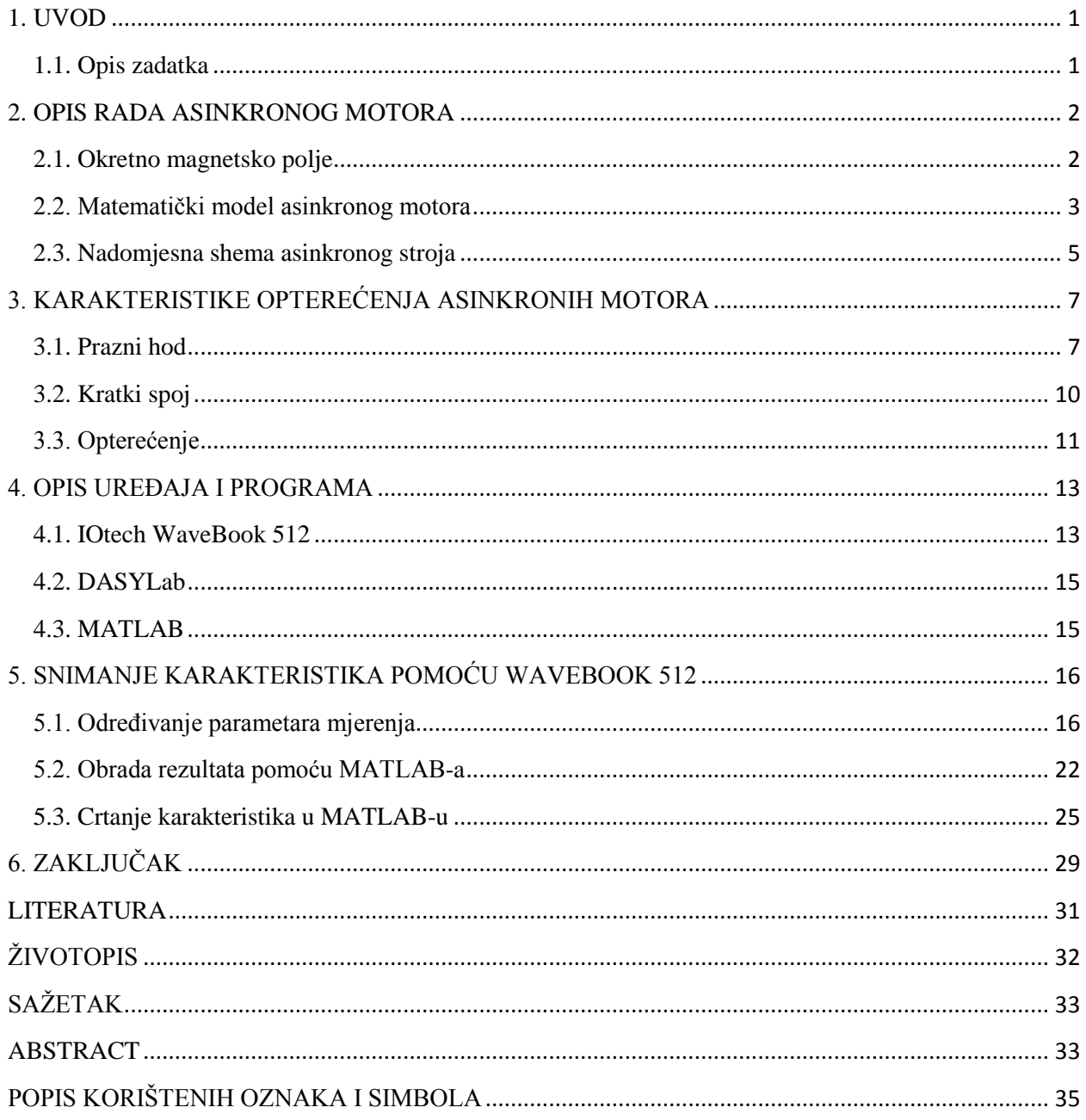

### <span id="page-3-0"></span>**1. UVOD**

Kada se čuje prezime Tesla odmah je pomisao na Nikolu Teslu i izum izmjenične struje. Tesla se povezuje sa izmjeničnom strujom, ali on nije izumio izmjeničnu struju. Izmjenična struja postojala je prije nego je Nikola Tesla 1856. godine rođen u Hrvatskoj.Tesla je u svojoj mladosti radio kao telefonski inženjer, a u to vrijeme u Europi su ljudi već razvijali transformatore izmjenične struje i postavljali opremu za eksperimente prijenosa izmjenične struje na veće udaljenosti. Najveći napredak , Teslin, tada događao se u njegovom mozgu: rotacijsko magnetno polje, električni indukcijski motor koji bi mogao biti pokrenut direktno iz izmjenične struje za razliku od svih ostalih električnih motora koji su koristili istosmjernu struju. Asinkroni motori bili su izumljeni prije Teslinog rođenja ali nitko ih nije izgradio. Tesla je izradio radni prototip, dvije godine nakon što je to učinio drugi izumitelj – Galileo Ferraris on je također samostalno zamislio okretno magnetno polje te je izgradio svoj radni prototip. Naziv asinkroni motor došao je zbog toga što se magnetsko polje statora i magnetsko polje rotora ne vrte jednakom brzinom. Bogataš George Westinghouse koji je uvidio potencijal asinkronih motora i aktivno tragao za njima, s velikim zadovoljstvom je platio neke od Teslinih patenata čim je saznao za njih. Nagrade koje je dobivao od Westinghousea punile su Teslin novčanik, a veliki broj projekata na kojima su surađivali javno učinio je Teslu slavnom osobom, uključujući onaj iz 1893., osvjetljenje svjetskog sajma izmjeničnom strujom te i kasnije stvaranje elektrane Niagara Falls.

#### <span id="page-3-1"></span>**1.1. Opis zadatka**

U kratkim crtama izložiti teoriju, matematičke modele, odgovarajuće sheme kojima je opisan rad asinkronih motora. Navesti i opisati karakteristike asinkronih motora. Opisati postupak snimanja karakteristika asinkronih motora pomoću WaveBook 512 te obrade rezultata pomoću MATLABa. Snimanje karakteristika asinkronog motora pomoću WaveBook 512 provesti na dostupnom asinkronom motoru.

#### <span id="page-4-0"></span>**2. OPIS RADA ASINKRONOG MOTORA**

Osnovni dijelovi asinkronog motora su stator, nepomični dio, i rotor, pomični dio. Stator se sastoji od statorskih namota koji su međusobno izolirani. Rotora imamo različitih izvedbi pa po tome i razlikujemo asinkrone motore. Dvije su vrste asinkronih motora klizno kolutni i kavezni. Kavezni rotor izradjen je od tankih štapova koji su na krajevima spojeni pomoću prstenova dok je klizno kolutni rađen od višefaznih namota kojima su početci većinom spojeni u zvijezdu dok su krajevi izvedeni do kliznih koluta. Klizni koluti su međusobno izolirani i spojeni na vanjske otpore pomoću četkica.

#### <span id="page-4-1"></span>**2.1. Okretno magnetsko polje**

Okretno magnetsko polje stvoreno u statorskim namotima protjecanima izmjeničnim fazno pomaknutim strujama vrti se sinkronom brzinom vrtnje:

$$
n_{\rm s} = \frac{60f_{\rm s}}{p} \text{ o/min} \tag{2-1}
$$

gdje je *f* s frekvencija struja, a <sup>p</sup> broj pari polova motora [2].

Prema [2]: "Okretno magnetsko polje inducira u vodičima rotora napone koji kroz namot rotora protjeraju struje. Interakcijom struja rotora i okretnog mag. polja stvara se sila na vodiče rotora koja zakreće rotor u smjeru vrtnje okretnog polja. Ako je moment svih sila na vodiče rotora veći od momenta otpora vrtnji, rotor će se vrtjeti brzinom koja je uvijek različita od brzine vrtnje okretnog polja, te se zbog toga motor zove asinkroni. Asinkrono znači nije sinkrono, nije istovremeno."

Okretno polje se vrti u odnosu na stator sinkronom brzinom prema (2-1), a rotor se vrti brzinom vrtnje *n*, razlika brzine vrtnje rotora i brzine vrtnje okretnog polja naziva se klizanje [2]:

$$
S=\frac{n_s \cdot n}{n_s} \tag{2-2}
$$

Brzina vrtnje rotora nakon definiranja klizanja [2]:

$$
n=ns(1-s)=\frac{60f_s}{p}(1-s)
$$
\n(2-3)

Brzina rotora teoretski može biti bilo koja vrijednost, pa odnosi između nje i klizanja s izgledaju (Slika 2.1*.* [2]).

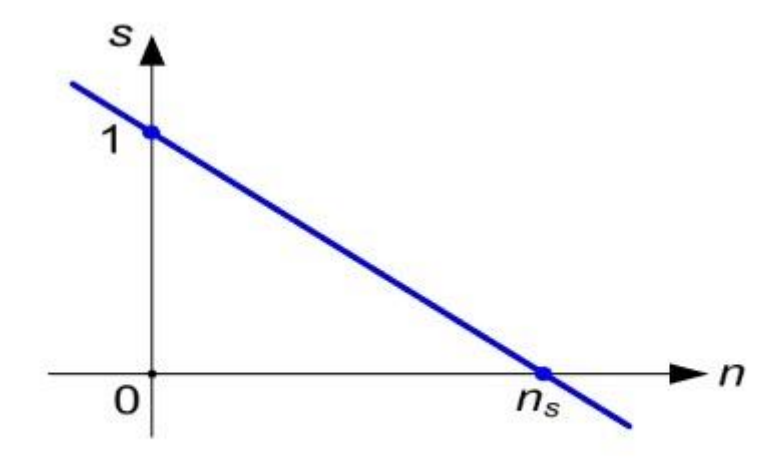

**Slika 2.1.** Odnos između brzine vrtnje i klizanja

Kada se rotor vrti sinkronom brzinom *s*=0, dok rotor stoji *s*=1, brzina vrtnje rotora manja od sinkrone *s* > 0, rotor se vrti brže od okretnog polja *s* < 0, rotor se vrti u suprotnom smjeru od okretnog polja *s* > 1 [2].

#### <span id="page-5-0"></span>**2.2. Matematički model asinkronog motora**

Naponska jednadžba statora [2]

$$
\begin{bmatrix} u_{as} \\ u_{bs} \\ u_{cs} \end{bmatrix} = \begin{bmatrix} R_s & 0 & 0 \\ 0 & R_s & 0 \\ 0 & 0 & R_s \end{bmatrix} \begin{bmatrix} i_{as} \\ i_{bs} \\ i_{cs} \end{bmatrix} + \frac{d}{dt} \begin{bmatrix} \psi_{as} \\ \psi_{bs} \\ \psi_{cs} \end{bmatrix}
$$
(2-4)

Naponska jednadžba rotora [2]

$$
\begin{bmatrix} u_{ar} \\ u_{br} \\ u_{cr} \end{bmatrix} = \begin{bmatrix} R_{r} & 0 & 0 \\ 0 & R_{r} & 0 \\ 0 & 0 & R_{r} \end{bmatrix} \begin{bmatrix} i_{ar} \\ i_{br} \\ i_{cr} \end{bmatrix} + \frac{d}{dt} \begin{bmatrix} \psi_{ar} \\ \psi_{br} \\ \psi_{cr} \end{bmatrix}
$$
(2-5)

Gdje je:

*R* – otpor namota

*ψ* – ulančani tok namota [2]

Dvopolni prikaz asinkronog motora (Slika 2.2. [2]).

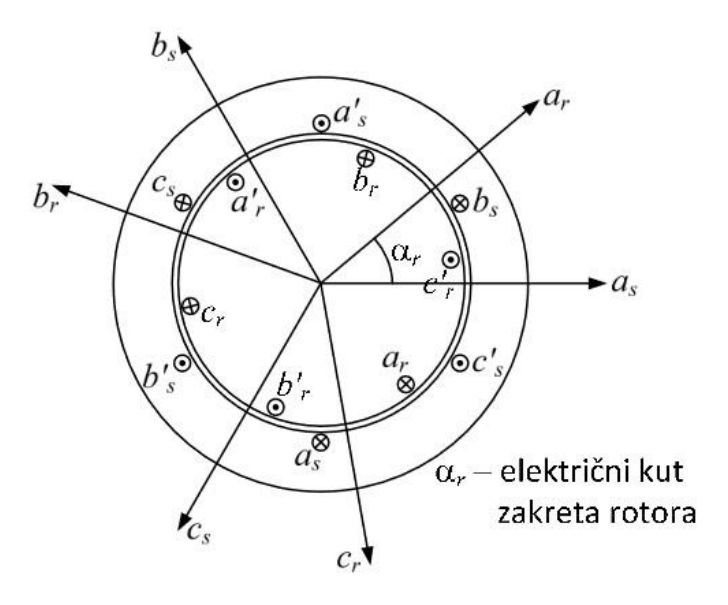

**Slika 2.2.** Osnovni dvopolni prikaz asinkronog motora

Ulančani tokovi statora [2]

$$
\begin{bmatrix} \psi_{as} \\ \psi_{bs} \\ \psi_{cs} \end{bmatrix} = \begin{bmatrix} L_{asas} + L_{\sigma s} & L_{asbs} & L_{ascs} \\ L_{\sigma ss} & L_{\sigma ss} + L_{\sigma s} & L_{\sigma ss} \\ L_{\sigma ss} & L_{\sigma ss} & L_{\sigma ss} \end{bmatrix} \begin{bmatrix} i_{as} \\ i_{bs} \\ i_{cs} \end{bmatrix} + \begin{bmatrix} L_{asar}(\alpha_r) & L_{asbr}(\alpha_r) & L_{ascr}(\alpha_r) \\ L_{\sigma ss}(\alpha_r) & L_{\sigma ss}(\alpha_r) & L_{\sigma ss}(\alpha_r) \end{bmatrix} \begin{bmatrix} i_{ar} \\ i_{br} \\ i_{cr} \end{bmatrix} (2-6)
$$

Ulančani tokovi rotora [2]

$$
\begin{bmatrix} \psi_{as} \\ \psi_{bs} \\ \psi_{cs} \end{bmatrix} = \begin{bmatrix} L_{aras}(\alpha_r) & L_{arbs}(\alpha_r) & L_{arcs}(\alpha_r) \\ L_{bras}(\alpha_r) & L_{brbs}(\alpha_r) & L_{brcs}(\alpha_r) \end{bmatrix} \begin{bmatrix} i_{as} \\ i_{bs} \end{bmatrix} + \begin{bmatrix} L_{arar} + L_{or} & L_{arbr} & L_{arcr} \\ L_{brar} & L_{brbr} + L_{cor} & L_{brcr} \end{bmatrix} \begin{bmatrix} i_{ar} \\ i_{br} \end{bmatrix} (2-7)
$$

<sup>L</sup>asbs – međuinduktivitet ( *as* – namot koji ulančuje tok, *bs* – namot koji pobuđuje tok)  $L_{\sigma}$  – rasipni induktivitet namota

Primjenom kompleksnih vektora naponske jednadžbe rotora i statora reduciraju se u samo dvije jednadžbe. Kada je stacionarno stanje brzina vrtnje je konstantna pa se vektorske jednadžbe iz prethodnih mogu zamijeniti fazorskima.Fazorski naponske jednadžbe statora i rotora glase:

$$
\underline{U}_{s} = (R_{s} + j\omega_{s}L_{\sigma s})\underline{I}_{s} + j\omega_{s}L_{m}(\underline{I}_{s} + \underline{I'}_{r})
$$
\n(2-8)

$$
\underline{U}'_{\rm r} = [R'_{\rm r} + j(\omega_{\rm s} - \omega)L'_{\rm or}] \underline{I}'_{\rm r} + j(\omega_{\rm s} - \omega)L_{\rm m}(\underline{I}_{\rm s} + \underline{I'}_{\rm r}) \tag{2-9}
$$

Rotorska jednadžba se množi s  $\frac{\omega_{\rm s}}{2}$  $\frac{\omega_{\rm s}}{\omega_{\rm s}\cdot\omega}=\frac{1}{s}$  $\frac{1}{s}[2]$ 

$$
\frac{U\prime_r}{s} = \left[\frac{R'_r}{s} + j\omega_s L'_{\sigma r}\right] \underline{I'}_r + j\omega_s L_m\left(\underline{I}_s + \underline{I'}_r\right) \tag{2-10}
$$

#### <span id="page-7-0"></span>**2.3. Nadomjesna shema asinkronog stroja**

Nadomjesna shema kliznokolutnog asinkronog stroja (Slika 2.3. [2])

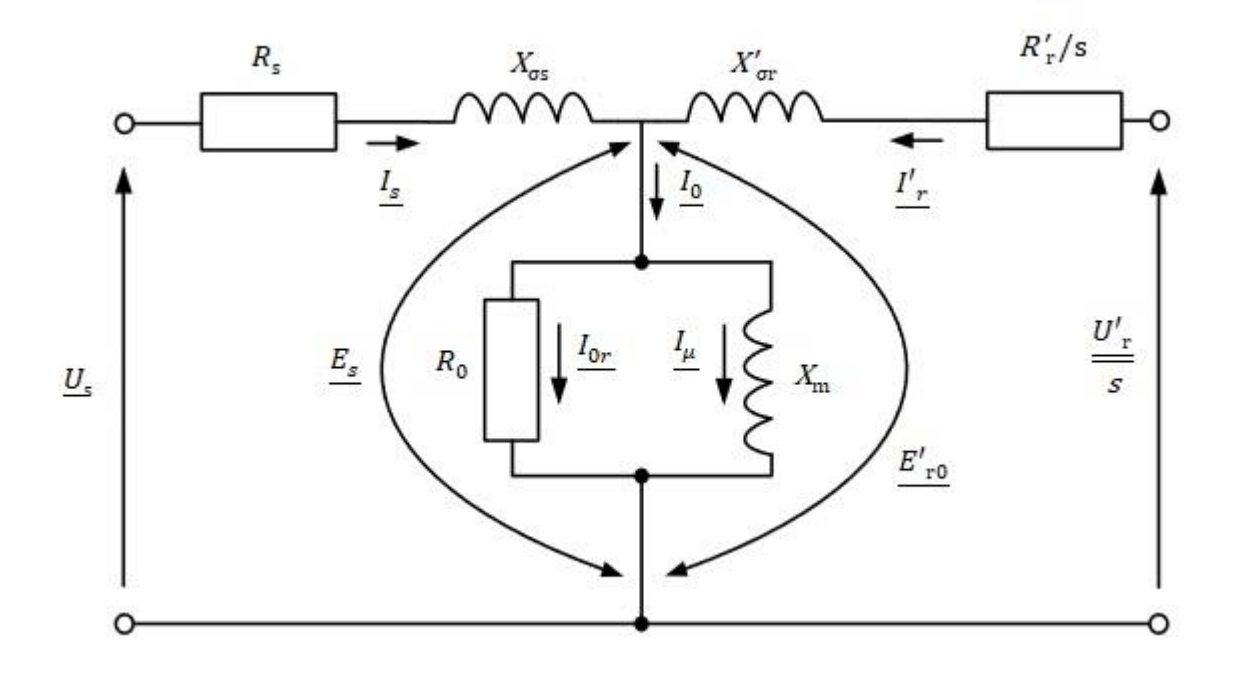

**Slika 2.3.** Nadomjesna shema kliznokolutnog motora

Gdje su:

 $X_{\rm m} = L_{\rm m} \omega_{\rm s}$  $X_{\sigma s} = L_{\sigma s} \omega_s$  $X'_{\text{or}}=L'_{\text{or}}\omega_{\text{s}}$ 

 $R_{\rm s}$  i  $X_{\rm \sigma s}$  – statorski otpor i rasipna reaktancija  $X_{\rm m}$  – reaktancija magnetiziranja (predstavlja ulančani magnetski tok stator-rotor)  $R_0$  – otpor zbog gubitaka u željezu  $R_{\rm r}^{\prime}$  i  $X_{\rm \sigma r}^{\prime}$  – rotorski otpor i rasipna reaktancija preračunati na statorsku stranu  $E_s$  – fazor induciranog faznog napona statora

 $E'_{r0}$  – fazor induciranog faznog napona rotora u mirovanju preračunat na statorsku stranu  $U_{\rm r}'$  $\frac{dS}{ds}$  – fazor rotorskog napona na kliznim kolutima u ovisnosti o klizanju preračunat na statorsku stranu [2].

Nadomjesna shema kaveznog asinkronog motora (Slika 2.4. [2]).

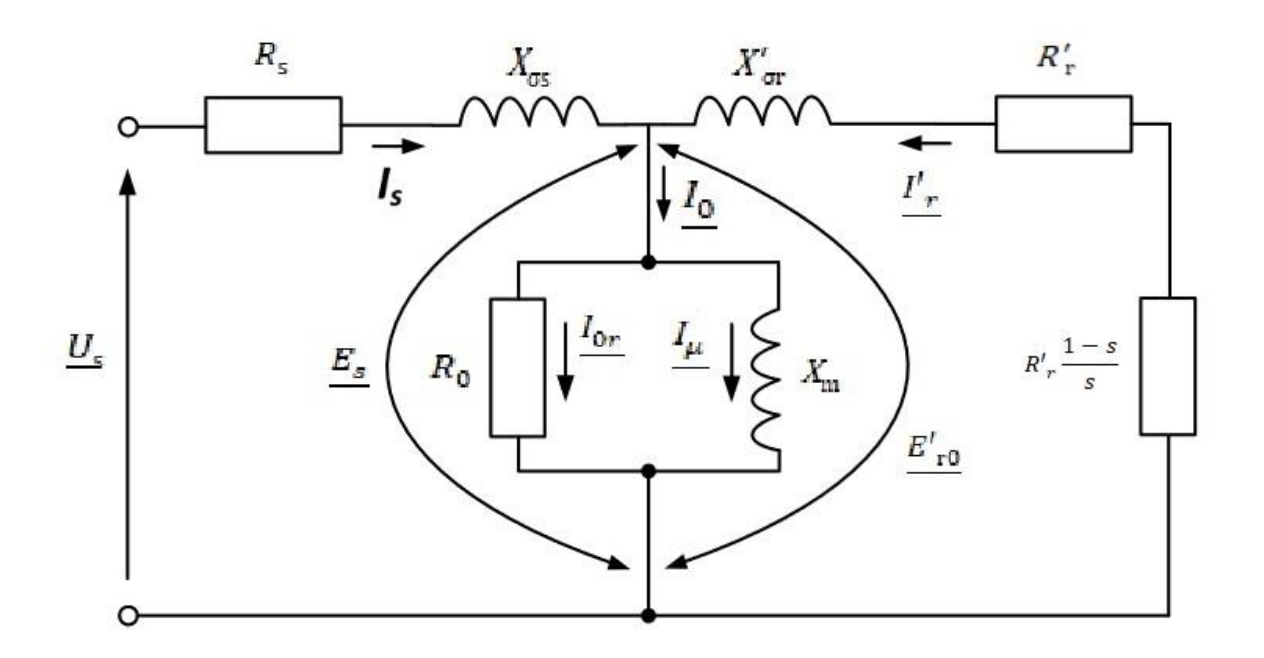

**Slika 2.4.** Nadomjesna shema kaveznog motora

## <span id="page-9-0"></span>**3. KARAKTERISTIKE OPTEREĆENJA ASINKRONIH MOTORA**

Dva najvažnija pokusa za motore su pokus kratkog spoja i pokus praznog hoda, te je jako bitan pokus opterećenja.

### <span id="page-9-1"></span>**3.1. Prazni hod**

Pokus praznog hoda lako je izvesti jer pritom nema mehaničkog tereta na stroj. Zbog toga je to pokus koji se provodi nakon kontrole namota i naponskih pokusa. Uz promjenu napona na motoru *U* mjeri se struja  $I_0$  i snaga  $P_0$  koju motor uzima iz mreže (Slika 3.1. [6]).

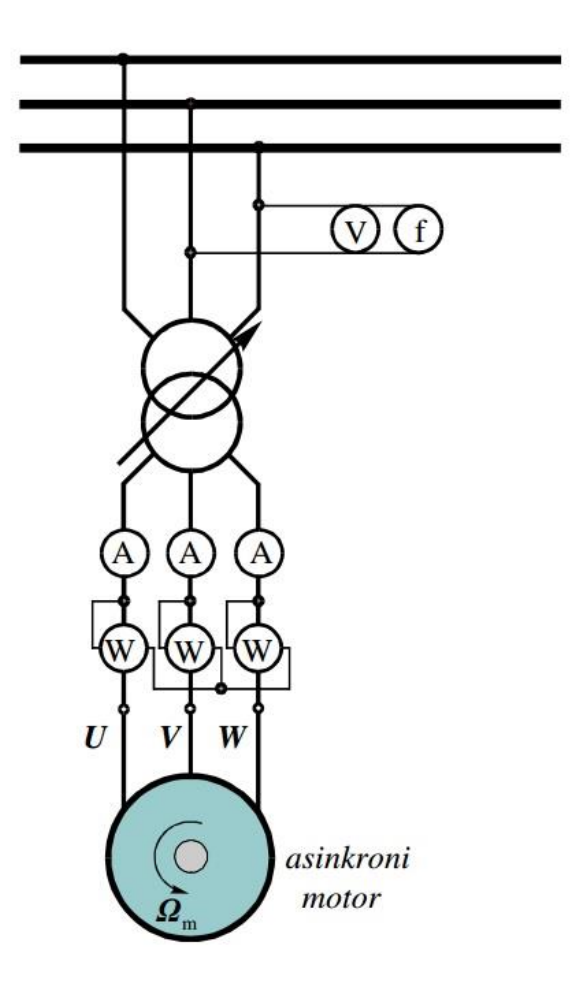

**Slika 3.1.** Shema spoja asinkronog motora pri pokusu praznog hoda

Jedna od karakteristika koja se mjeri praznim hodom je karakteristika zasićenja. Karakteristika zasićenja je funkcijska ovisnost struje praznog hoda <sup>I</sup><sup>0</sup> o narinutom naponu *U* [6]. Karakteristika zasićenja ima oblik takav da je gornji dio karakteristike savinut poput parabole (Slika 3.2. [6]).

Kada ne bih bilo zasićenja magnetskog kruga, taj bih dio bio pravac (Slika 3.2. (d) [6]). Pri sinkronoj brzini taj pravac određuje struju magnetiziranja zračnog raspora.

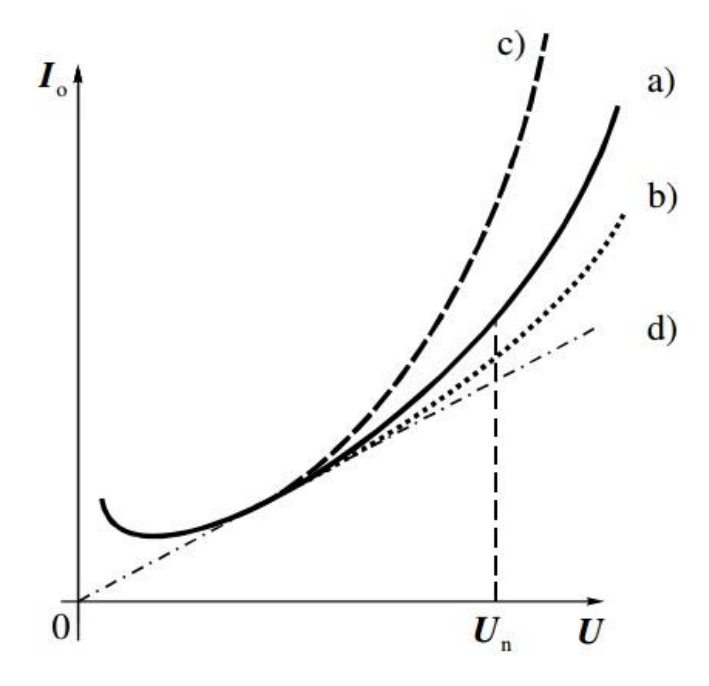

**Slika 3.2.** Karakteristike zasićenja AM: a) uobićajeno zasićenje, b) manje zasićenje, c) veće zasićenje, d) bez zasićenja

Zbog porasta radne komponente struje praznog hoda donji dio krivulje je svinut. Iako se motor ne tereti vanjskim momentom, motor treba razviti moment za pokrivanje gubitaka trenja i ventilacije. Gubici trenja i ventilacije su konstantni, jer brzina vrtnje se u praznom hodu neznatno mijenja s naponom.

Karakteristika faktora snage praznog hoda je funkcijska ovisnost cos φ<sub>0</sub> o narinutom naponu *U* [6]. Faktor snage  $\cos \varphi_0$  se odredi za svaku mjerenu točku pomoću izmjerenih vrijednosti napona  $U$ , struje  $I_0$  i snage  $P_0$  [6]:

$$
\cos \varphi_0 = \frac{P_0}{\sqrt{3}U I_0} \tag{3-1}
$$

Faktor snage u praznom hodu je vrlo nizak. Pri sniženju napona zbog povećanja radne komponente struje  $\cos\varphi_0$  raste (Slika 3.3. [6]). Raste zbog povećanja gubitaka u željezu.

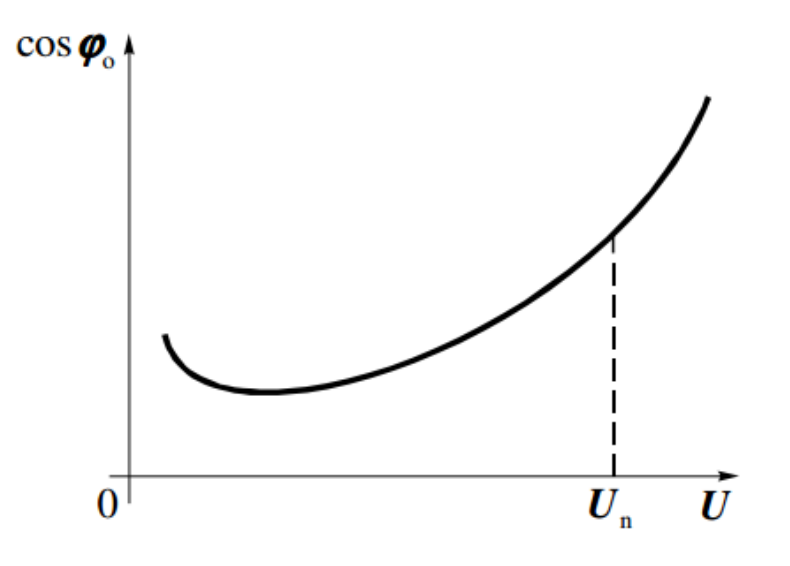

**Slika 3.3.** Faktor snage u praznom hodu u ovisnosti o naponu

Mjereni gubici u praznom hodu u ovisnosti o naponu imaju približno kvadratičnu ovisnost (Slika 3.4.)[6]. Dijele se na:

- gubitke u statorskom namotu u praznom hodu  $P_{\text{w}}$ <sub>0</sub>
- e gubitke u željezu statora  $P_{\text{Fes}}$ (zajedno s dodatnim gubitcima praznog hoda  $P_{\text{dad0}}$ )
- gubitke trenja i ventilacije  $P_{\text{dmec}}$  [6].

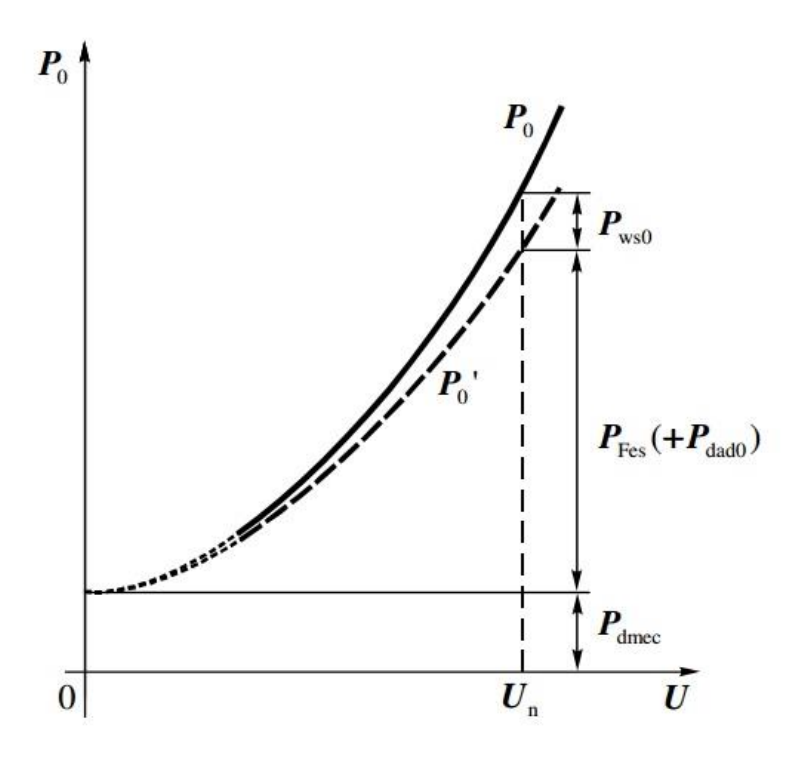

**Slika 3.4.** Gubitci u praznom hodu u ovisnosti o naponu

#### <span id="page-12-0"></span>**3.2. Kratki spoj**

Ako se rotor asinkronog motora zakoči, stator spoji na izvor napona, to se naziva kratak spoj. Uz mjerenje ulazne električne snage <sup>P</sup>k, napona *U* i struje <sup>I</sup><sup>k</sup> u pokusu kratkog spoja mjeri se još i moment na osovini  $T_k$  [6]. Moment se može mjeriti mehaničkom kočnicom uz mjerenje sile ili dinamo-vagom. Uz različite iznose napona na stezaljkama, kao i kod praznog hoda, snimaju se sve veličine. Shema mjerenja za pokus kratkog spoja asinkronog motora jednaka je kao i kod mjerenje praznog hoda (Slika 3.1.), rotor se ne vrti pa je  $\omega_m = 0$ .

Prema [6] : "Budući da struje mogu biti jako velike, veliki su i gubici, pa se stroj brzo zagrijava. Zbog toga se mora pri analizi mjerenja posebno obratiti pozornost na temperaturu namota. Mjerenje se najčešće provodi snižavanjem napona od maksimalne vrijednosti prema nuli, kako bi se smanjili problemi sa zagrijavanjem." Mjerene karakteristike kratkog spoja dobro opisuje slijedeća slika (Slika 3.5. [6]).

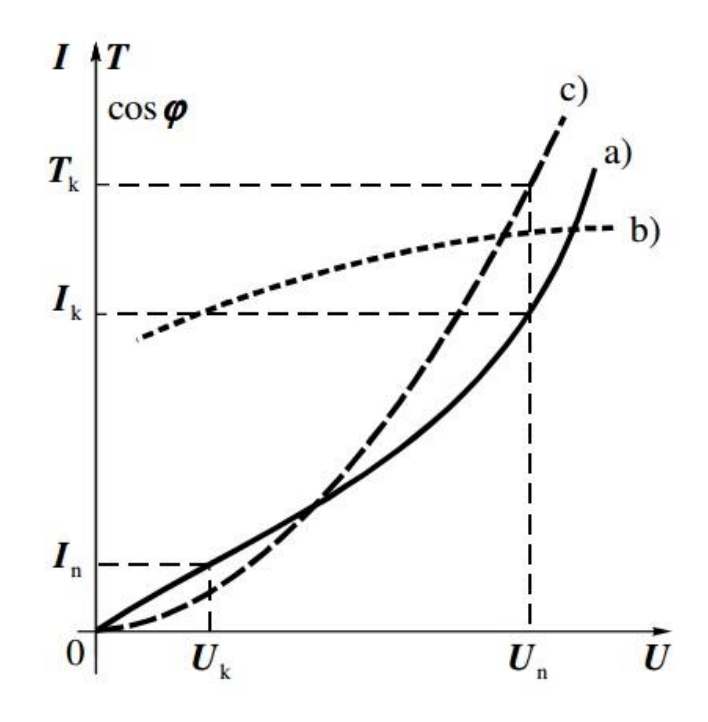

**Slika 3.5.** Mjerene karakteristike kratkog spoja: a) struja, b) faktor snage, c) moment

Karakteristika struje kratkog spoja je funkcijska ovisnost struje  $I_k$  o narinutom naponu *U* [6]. Budući da je magnetsko polje malo, struja kratkog spoja bi trebala ovisiti linearno o naponu [6]. Ali to ipak nije tako. Za veće vrijednosti napona zbog velikih struja dolazi do zasićenja rasipnih magnetskih puteva, pa tada struja počne naglo rasti s povećanjem napona [6].

Funkcijska ovisnost  $T_k$  o narinutom naponu  $U$  je karakteristika poteznog momenta.

Moment je proporcionalan kvadratu napona (Slika 3.5.). Ako se moment ne mjeri direktno, može ga se izračunati pomoću snage koja prelazi zračni raspor  $P_{\delta k}$  i mehaničke kutne brzine okretnog polja koja je jednaka sinkronoj  $\omega_{\rm ms}$  [6]:

$$
T_{\rm k} = \frac{P_{\rm 8k}}{\Omega_{\rm ms}} = \frac{30}{n_{\rm s}\pi} P_{\rm 8k}
$$
\n
$$
\tag{3-2}
$$

Prema [6]: "Snagu  $P_{\delta k}$  treba odrediti za svaku mjerenu točku pomoću izmjerenih vrijednosti napona U, struje  $I_k$ , snage  $P_k$  i izmjerenog otpora stezaljki namota statora  $R_{Ls}$ . Prema pojednostavljenoj nadomjesnoj shemi za kratki spoj (Slika 3.6.) vidi se da se u kratkom spoju sva snaga <sup>P</sup><sup>k</sup> , koju motor uzima iz mreže pretvara u gubitke u namotima stroja (gubici u željezu se mogu zanemariti). Ako se od mjerene snage  $P_k$  oduzme gubitke u statorskom namotu  $P_{wsk}$ , dobije se snaga koja prelazi sa statora na rotor  $P_{\rm \delta k}$ ."

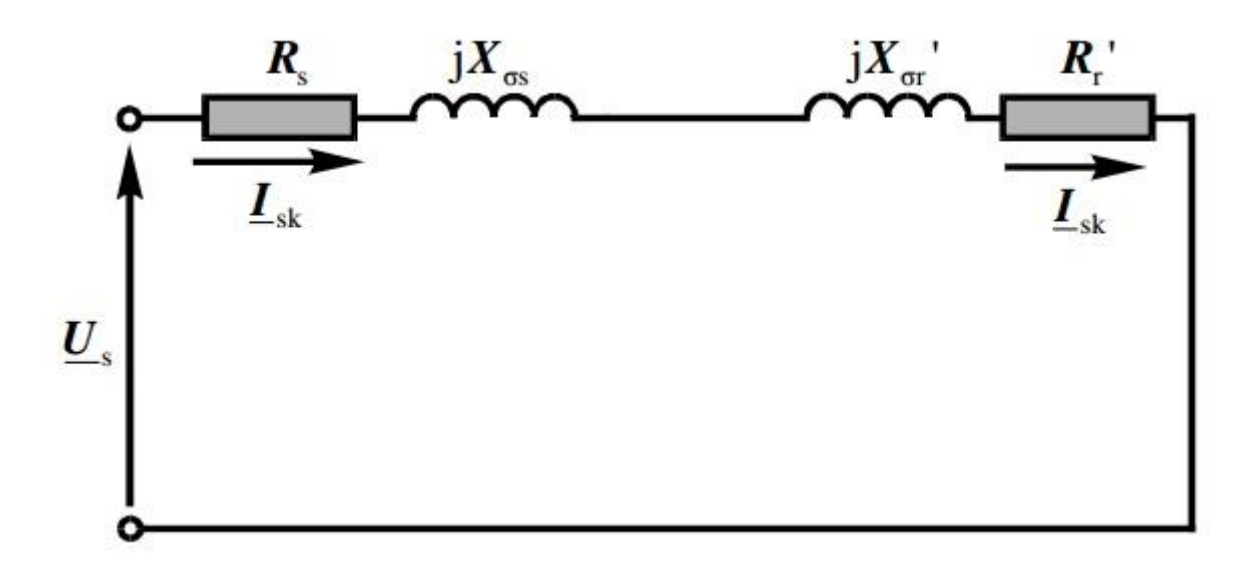

**Slika 3.6.** Pojednostavljena nadomjesna shema kratkog spoja

#### <span id="page-13-0"></span>**3.3. Opterećenje**

Za kvalitetan rad i dobru ocijenu motora bitno je poznavati njegov rad pri opterećenju. Stoga je potrebno provesti pokus opterećenja nad motorom, te pri pokusu mjeriti napone, struje, snagu, moment i brzinu vrtnje motora za različita opterećenja. Imamo 4 karakteristične točke u radu motora:

- neopterećeno stanje  $U=U_n$
- djelomično opterećenje  $I=0.5I_n$
- nazivno opterećenje  $I=I_n$

• dozvoljeno preopterećenje –  $I=1,1$ 

Pokusom opterećenja dolazimo do karakteristika opterećenja motra, te iz karakteristika opterećenja možemo saznati sve podatke o motoru, ujedno i provjeriti odstupanja podataka sa natpisne pločice motora ili saznati vrijednosti motora koji nema natpisnu pločicu.

Karakteristike opterećenja su ovisnosti: brzine vrtnje *n*, klizanja *s*, snage na vratilu  $P_2$ , gubitaka u motoru  $P_{\rm g}$ , faktora snage cos φ, struje uzete iz mreže  $I_{\rm l}$ , korisnosti  $\eta$  i momenta na vratilu  $M$ , o uzetoj snazi  $P_1$  [3]. Karakteristike opterećenja (Slika 3.7. [3]).

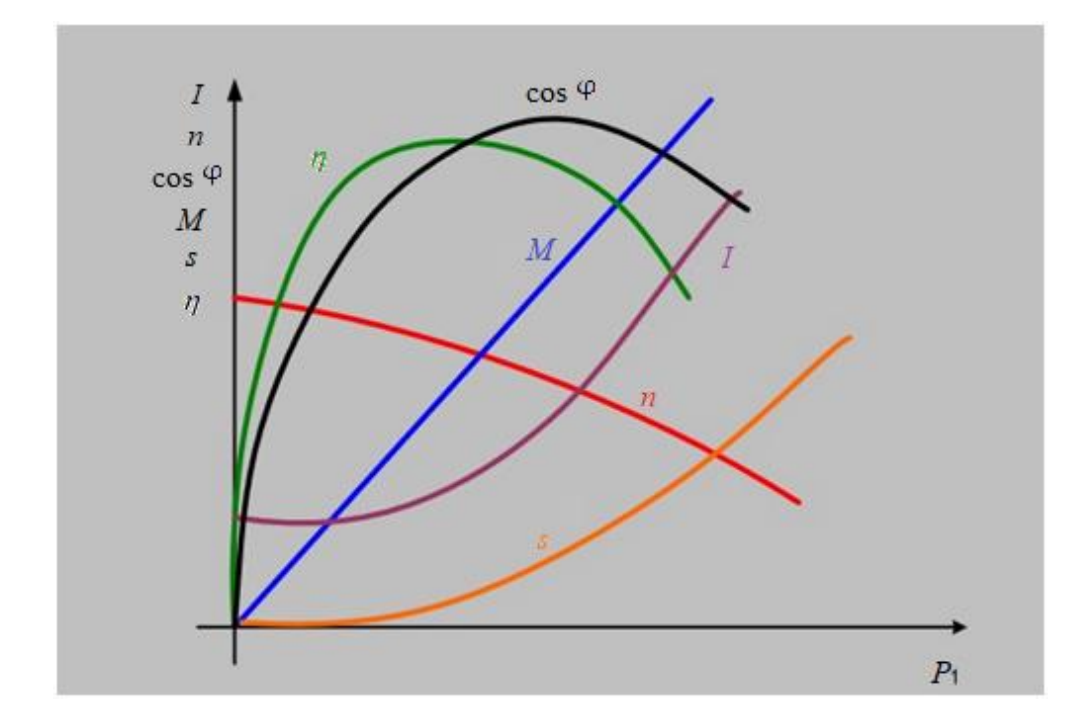

**Slika 3.7.** Karakteristike opterećenja asinkronog motora

Za nazivnu snagu motora  $P_n$ , pročitanu sa natpisne pločice, iz krivulja  $P_2=f(P_1)$  odredi se snaga koju motor uzima iz mreže pri nazivnom opterećenju [3]. Iz snage  $P_1$  i krivulja opterećenja mogu se očitati svi ostali podatci [3].

### <span id="page-15-0"></span>**4. OPIS UREĐAJA I PROGRAMA**

Snimanjem WaveBook 512 IOtech-om snimati će se linijski naponi armature, struje armature te moment i brzinu vrtnje asinkronog motora. Asinkroni motor će se teretiti pomoću istosmjernog generatora (Slika 4.1. [3]) te će se njegove vrijednosti bilježiti ručno. Pomoću DASYLab-a će se prikupljati, kontrolirati te spremati podatci snimanih vrijednosti. Obrada rezultata će se vršiti u MATLAB-u te pomoću MATLAB-a crtati karakteristike asinkronog motora  $P_2=f(P_1)$ , M=f( $P_1$ ),  $I=f(P_1), P_g=f(P_1), n=f(P_1), \eta=f(P_1), \cos \varphi=f(P_1).$ 

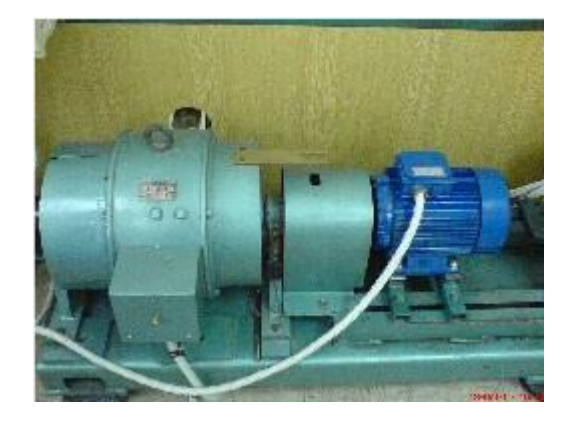

**Slika 4.1.** Asinkroni motor(desno) i istosmjerni generator

| Proizvođač:           | <b>KONČAR</b>   |
|-----------------------|-----------------|
| Vrsta stroja:         | asinkroni motor |
| Nazivna snaga:        | 4kW             |
| Nazivni napon:        | 380/660 V       |
| Nazivna struja:       | 8,7/5A          |
| <b>Faktor</b> snage:  | 0,82            |
| Frekvencija:          | 50 Hz           |
| <b>Brzina vrtnje:</b> | 1420 o/min      |

**Slika 4.2.** Natpisna pločica AM-a

#### <span id="page-15-1"></span>**4.1. IOtech WaveBook 512**

IOtech WaveBook 512 predstavlja hardvere koji omogućava prikupljanje mjernih podataka u stvarnom vremenu. Omogućava istovremeno mjerenje do 8 kanala, ralučivosti 12 bitova. Uz to ima mogućnost uzimanja uzorka svakih 1 μs po kanalu, odnosno frekvencije 1kHz. Na ulazu svakog kanala se mjeri iznos napona, a razina ulaza se postavlja na jednu od 4 razine: ±5 V, ±2,5 V, ±1 V, ±0,5 V, prema potrebama mjerenja. U slučaju da postoji potreba mjerenja napona

većih od navedenih će biti korištene sonde (WBK61 s skaliranjem 200V:1V, odnosno stujna kliješta PR430 i PR1030 s skaliranjem 1A:10mV). Izgled prednje strane Iotech-a (Slika 4.3. [4]).

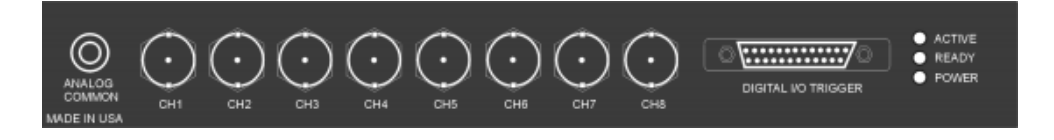

**Slika 4.3.** Shematski prikaz prednje strane

Prilikom toga se napaja iz vlastitog ispravljača preko pina POWER IN na stražnjoj strani. Uz njega se nalazi i sklopka za paljenje. Kako uređaj vrši prikupljanje podataka, te ima vrlo nisku unutarnju memoriju za spremanje podataka tokom multipleksiranja, mora biti spojen s vanjskim uređajem. Za ovaj slučaj to je bilo isključivo računalo koje se spaja preko paralelnog porta TO COMPUTER. Izgled stražnje strane (Slika 4.4. [4]).

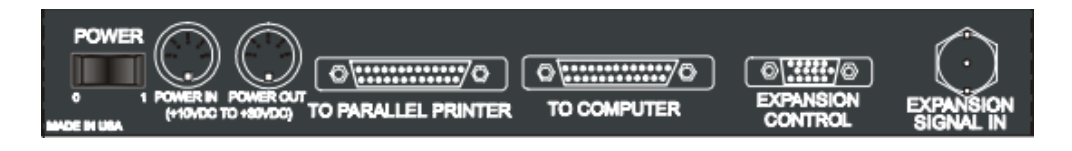

**Slika 4.4.** Shematski prikaz zadnje strane

Ovisno prema načinu korištenja uređaja i kanala ga je potrebno postaviti. To se radi dijelom na samom uređaju, mehanički prespajajuči jumper-e jer se radi o starijem uređaju. Izgled IOtech-a (Slika 4.5. [4]).

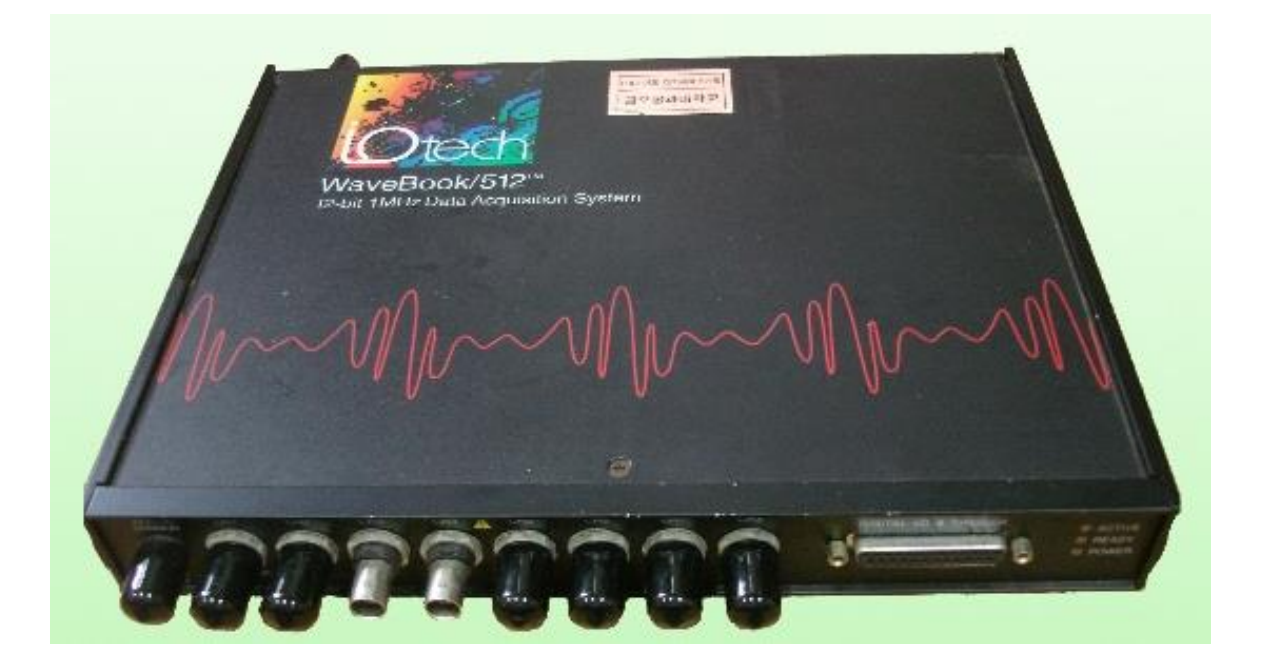

**Slika 4.5.** IOtech WaveBook 512

#### <span id="page-17-0"></span>**4.2. DASYLab**

DASYLab predstavlja software koji radi sa samim WaveBook 512. Ima mogućnosti prikupljanja podataka u stvarnom vremenu, analizu, kontrolu i stvaranja grafičkih sučelja. Prilikom toga se radi o grafičkom programiranju, ožičavajući međusobno elemente. Kako će obrada podataka biti izvršena unutar MATLAB-a, DASYLab služi prvenstveno za prikupljanje podataka na računalu te njihovo spremanje u datoteku u ASCII kodu. Osnovna 2 bloka za to su A/D input te Write data. Uz to se koristi za kontrolu prilikom mjerenja prikazivajući grafički rezultate u vremenskoj domeni (Recorder) ili koristeći ga za mjerenje željene veličine (Digital). Naravno, unutar njega je potrebno postaviti naš željeni uređaj kako bi se komunikacija pravilno odvijala. Uz to u njemu specificiraju se kanali na kojima se vrše mjerenja, postavljaju naponske razine na ulazima kanala te definiraju skaliranja kako bih u datoteci dobili stvarne vrijednosti mjerenih veličina, a ne skalirane. Vrijedi napomenuti da je moguće postaviti samo određene mjerne jedinice (kao što su V i A) te se stoga one nepodržane (npr. Nm, o/min) mjere u postotcima nazivne vrijednosti.

#### <span id="page-17-1"></span>**4.3. MATLAB**

MATLAB je viši programski jezik koji omogućuje numeričko i matrično računanje, te može služiti i za vizualizaciju i programiranje. Ima mogućnost importiranja podataka izvana kao što je datoteka u ASCII kodu. Zatim omogućuje obradu podataka, bilo unutar preko skripta koje korisnik sam piše, aplikacija ugrađenih unutar samog MATLAB-a ili u Simulink-u. U osnovi će biti potrebno filtriranje svih mjernih podataka. Ono će se raditi putem aplikacije Wavelet Design & Analysis te djelomično preko ručno pisanih skripta. Isto tako će postojati značajna potreba za računanje efektivnih vrijednosti kako su većina napona i struja izmjenični. To će se raditi preko blok dijagrama u Simulink-u (Slika 4.6.). Nadalje će se svi potrebni parametri računati preko skripta te će se slagati potrebne tablice u obliku matrica. Pomoću aplikacije Curve Fitting se crtataju grafovi.

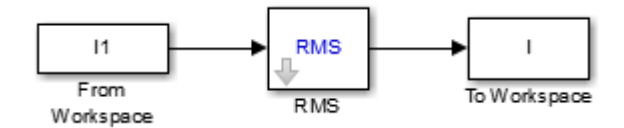

**Slika 4.6.** Blok dijagram u Simulink-u

## <span id="page-18-0"></span>**5. SNIMANJE KARAKTERISTIKA POMOĆU WAVEBOOK 512**

#### <span id="page-18-1"></span>**5.1. Određivanje parametara mjerenja**

Izračun parametara (Tablica 5.1.).

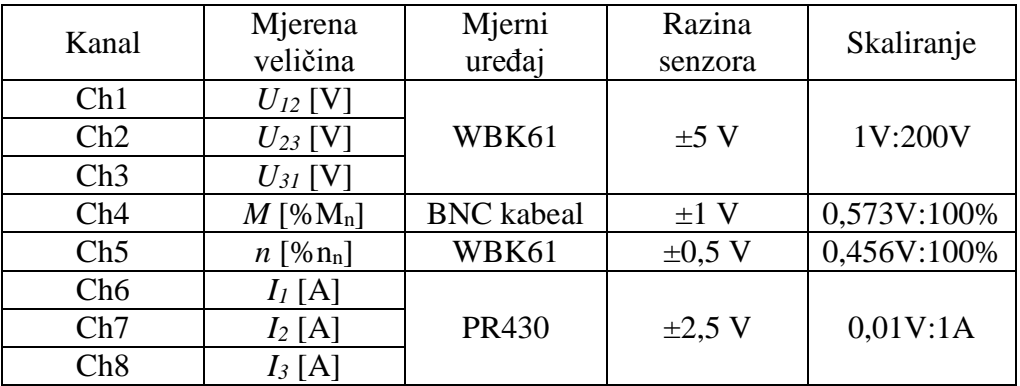

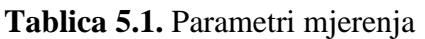

Nakon određivanja parametara slijedi spajanje uređaja, armatura asinkronog motora spaja se na trofazni izvor napajanja, naponske sonde se spajaju u kanale WaveBook-a, a zatim priključuju se naponske sonde tako da mjere linijske napone između pojedinih faza. Strujna klješta potrebno je spojiti da bih mjerila stuju svake faze, treba pripaziti na polaritet, te se spajaju BNC kabelom u kanale WaveBook 512. Uzbuda istosmjernog generatora spaja se na istosmjerni izvor, te pri uključivanju istosmjernog generatora potrebno je prvo uključiti uzbudu da ne bih došlo do oštećenja stroja. Armatura se priključuje na određeni teret, teret predstavljaju otpornici koji se nalaze unutar panela, a njihov otpor će se mjenjati prema potrebi pomoću sklopke. Prikaz svih spojenih uređaja potrebnih za mjerenje (Slika 5.1.).

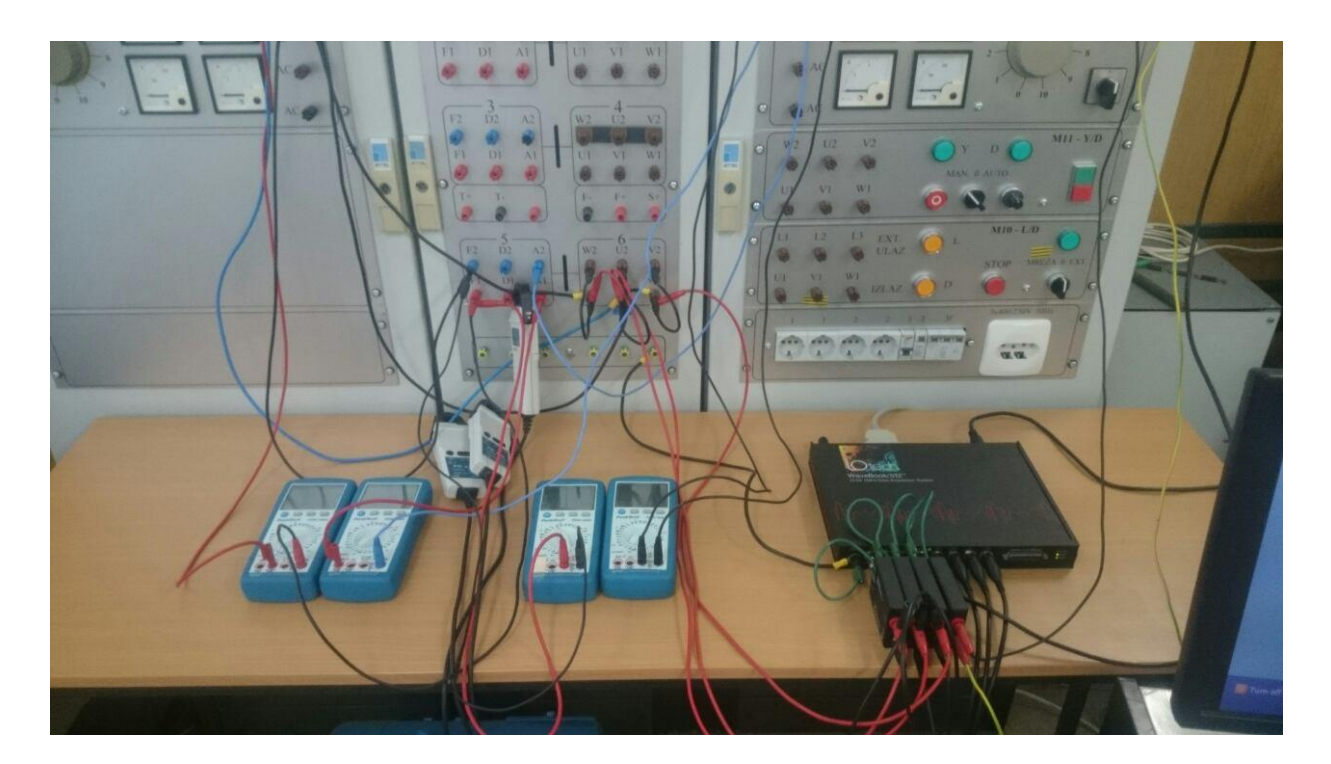

**Slika 5.1.** Uređaji potrebni za mjerenje

Slijedi programiranje WaveBook 512 u DASYLabu. Prvo je potrebno povezati se s uređajem, da bih to napravili potrebno je u programu ući u hardware setup (Slika 5.2.).

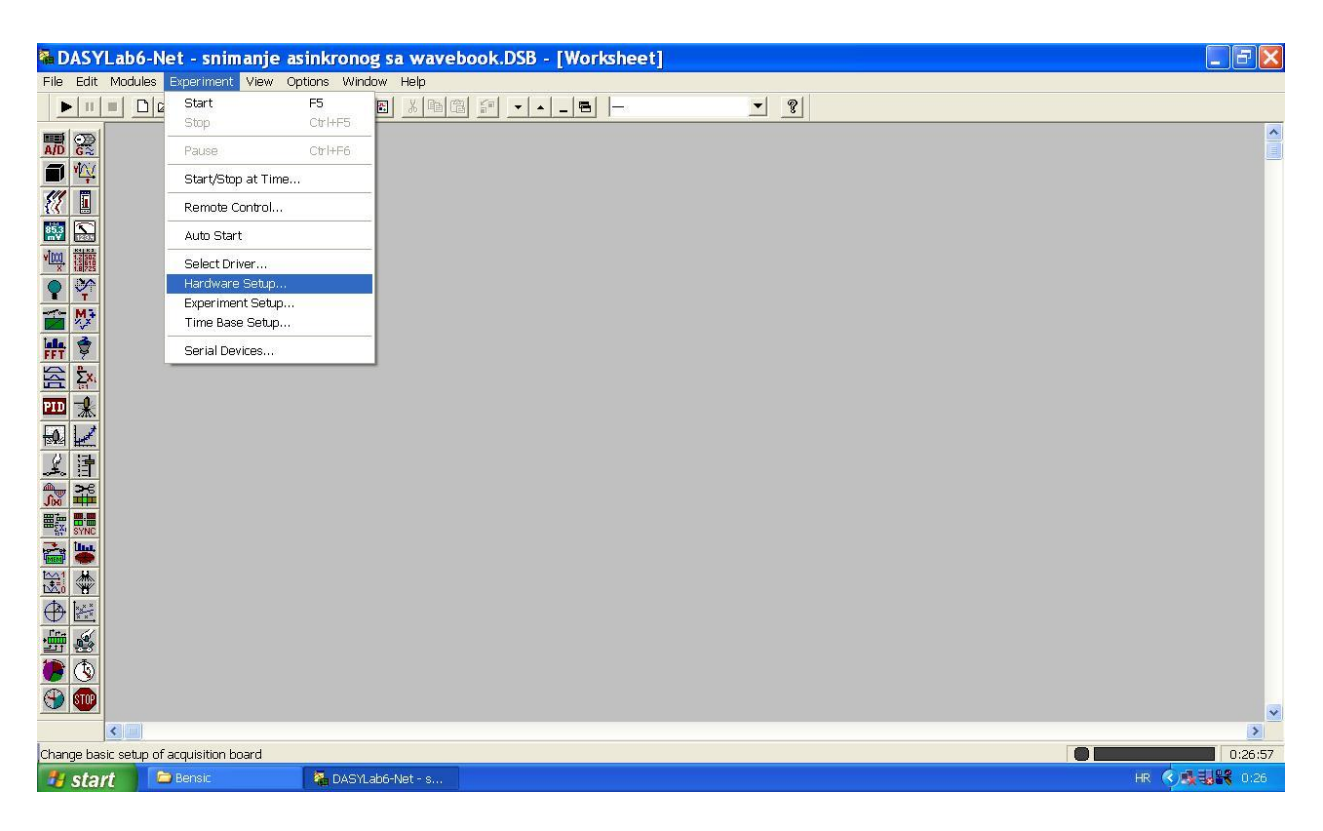

**Slika 5.2.** Hardware setup

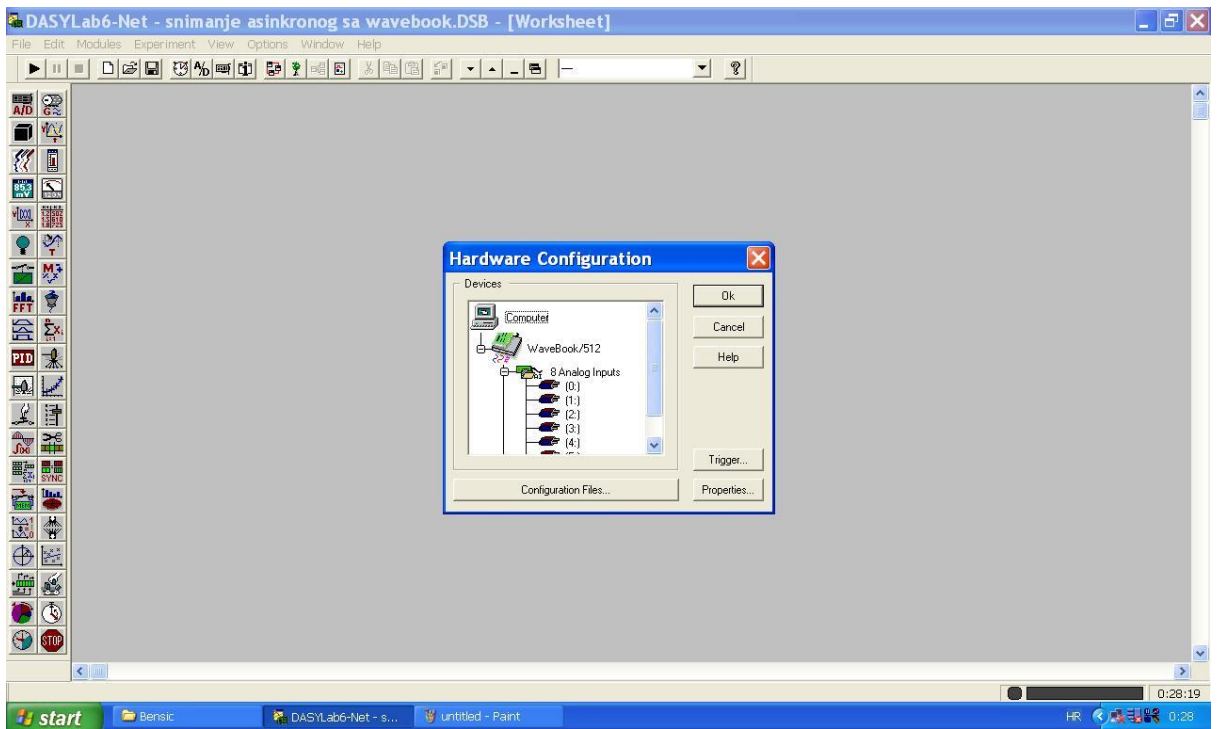

#### **Slika 5.3.** Izgled postavki

Kako bih se uređaj povezao potrebno je ući u properties i zatim pronaći WaveBook 512 te kliknuti Ok. Kada je taj korak završen, uređaj je povezan i spreman za dalje. Da bih uređaj učitavao podatke, u našem slučaju, dodaje se u programu modul analog input (Slika 5.4.).

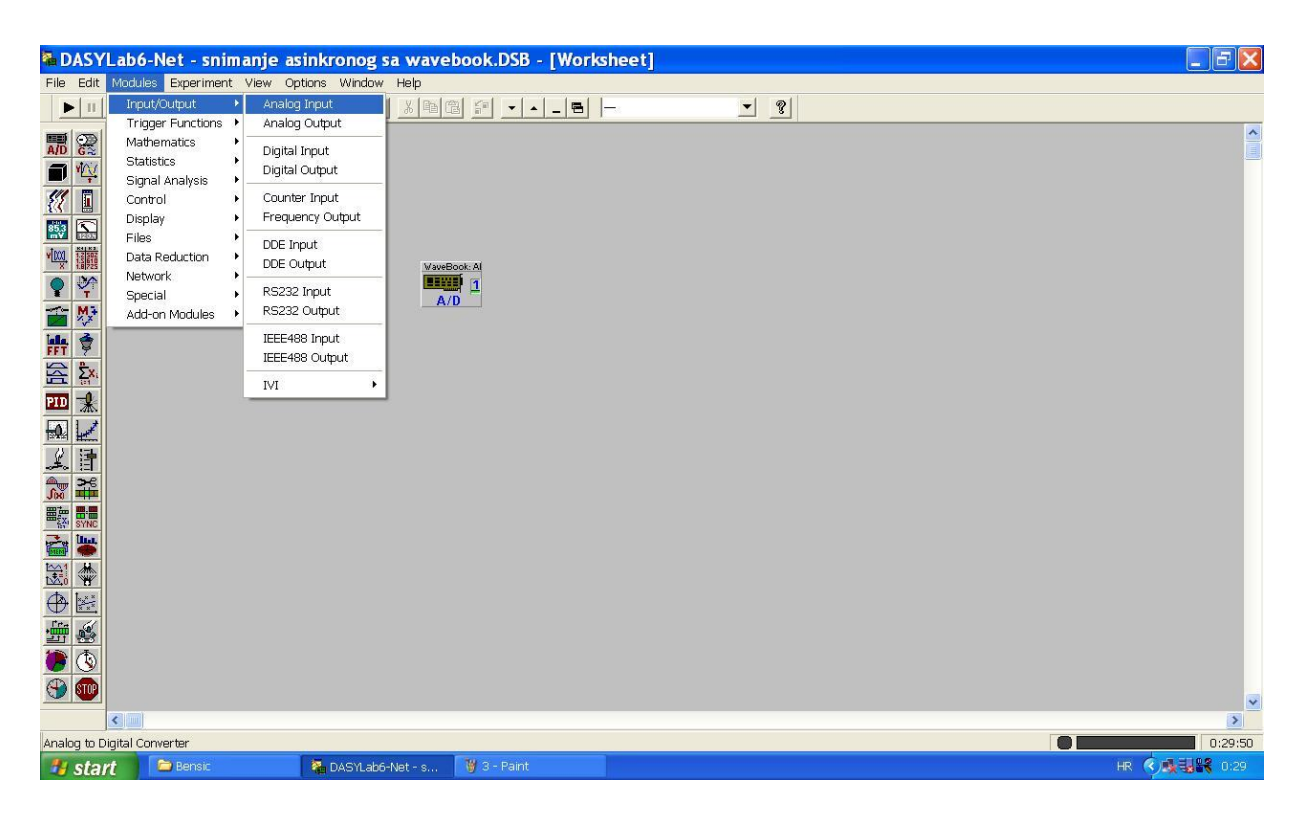

**Slika 5.4.** modul Analog Input

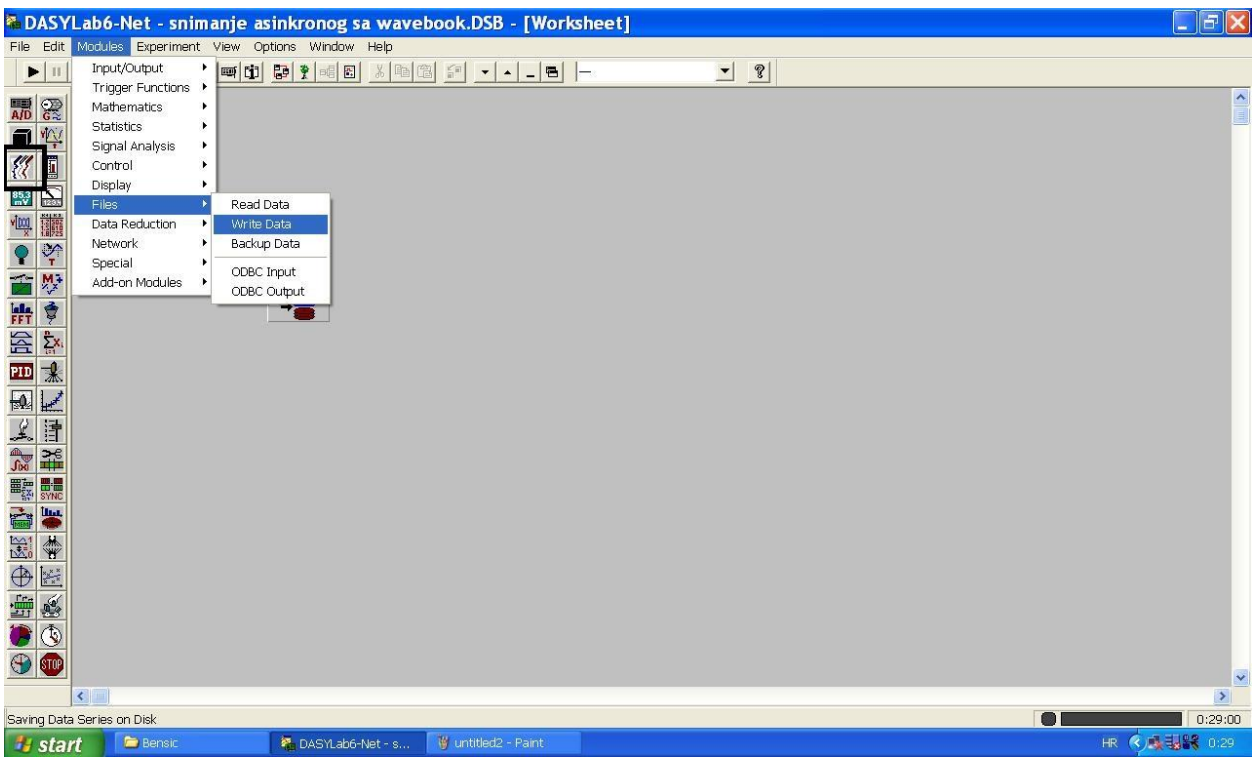

Podatke je potrebno spremati u ASCII formatu stoga se dodaje modul write data (Slika 5.5.).

#### **Slika 5.5.** modul Write Data

Zbog kontrole koristi se još jedan modul, recorder. Nalazi se na lijevoj strani pri vrhu ponuđenih modula, označen crnom kućicom (Slika 5.5.). Recorder modul služi da bih se kontrolirali ulazni signali, njihovi valni oblici, vrijednosti te i samim time podatci koji se spremaju. Dodatno se koriste još i razni voltmeri i ampermetri radi kontrole signala. Sva tri modula se, spajaju se prvi kanal ulaza sa prvim kanalom modula write data te sa kontolnim modulom (Slika 5.6.). Kanale ulaznih sondi i stujnih klješta treba podesiti u svim modulima. Modulu analog input dodaje se osam kanala ulaza, kanal se uključuje dvostrukim klikom miša na kućicu ispod broja kanala, a isključuje dvostukim desnim klikom. Za svaki kanal je potrebno upisati ime, tj. što određeni kanal mjeri, mjernu jedinicu i ulazni napon, koji ne smije biti manji od napona koji će sonda imati na izlazu, tj. na ulazu u WaveBook (Slika 5.7. i Slika 5.8.). Da bih se rezultati koje mjerimo odredili određuje se faktor skaliranja, taj odnos je prikazan (Tablica 5.1.). Svakome kanalu potrebno je odrediti faktor skaliranja, jer na primjer naponske sonde za 200V na armaturi motora će prikazivati samo 1V na računalu, strujna klješta za 1A jedne faze armature davati 0,01V napon i tako za sve (Slika 5.8.). Modulu write data potrebno je samo unjeti nazive pojedinih ulaza te pripadajuće mjerne jedinice, količina kanala dodaje se crnom strelicom + dok smanjenje broja kanala strelicom – (Slika 5.10.).

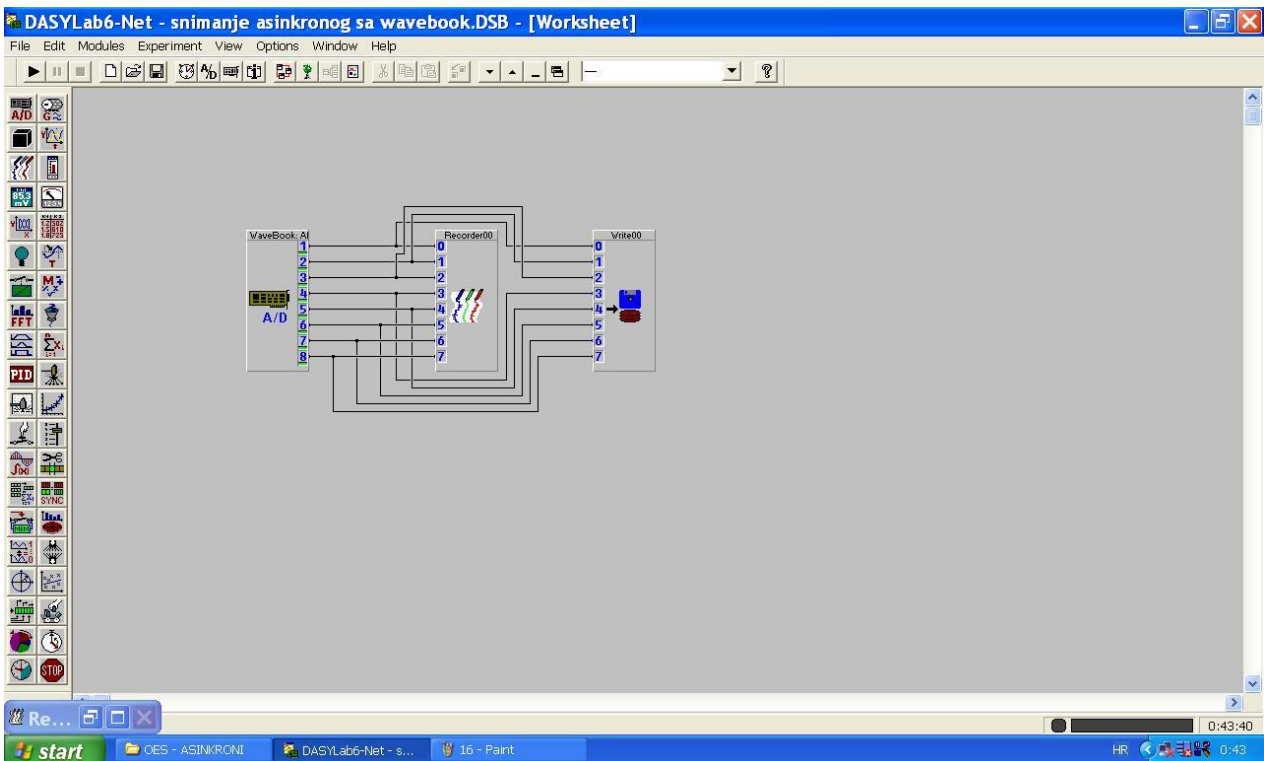

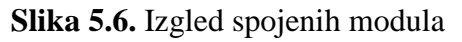

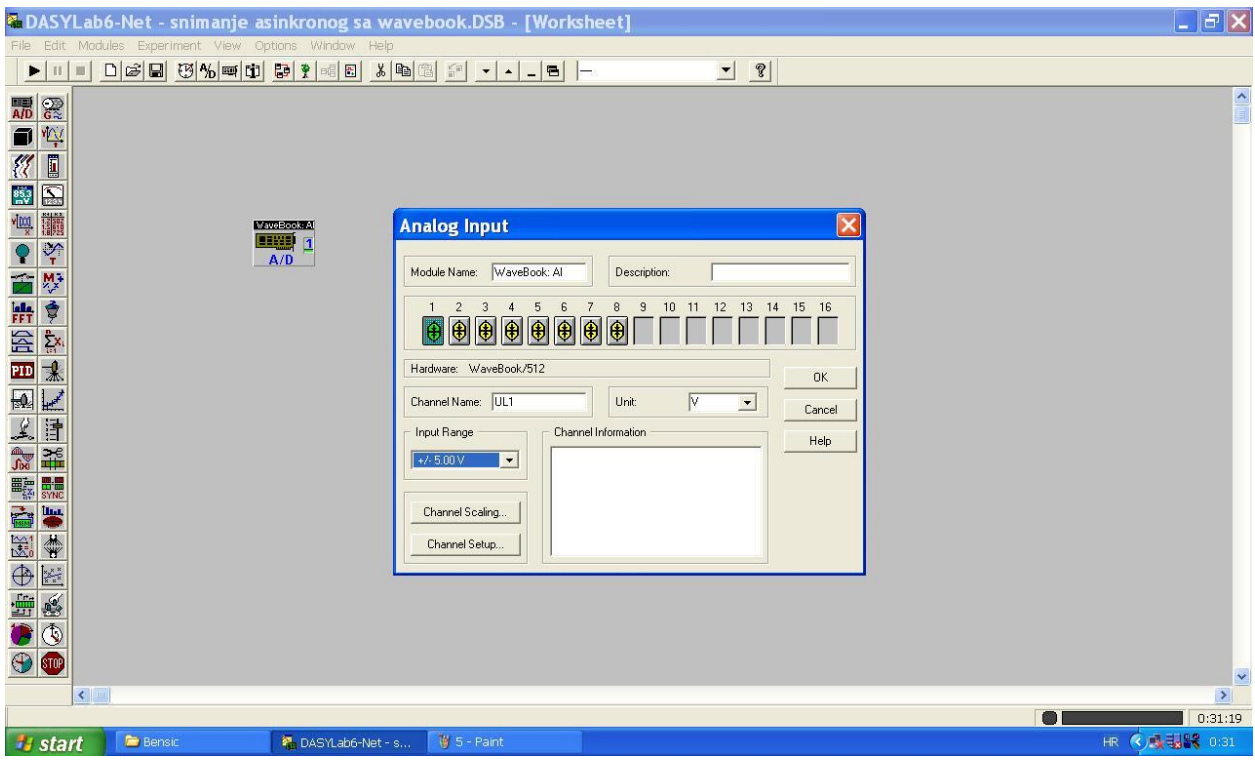

**Slika 5.7.** Postavke raspona ulaznoga napona, naziv i mjerna jedinica

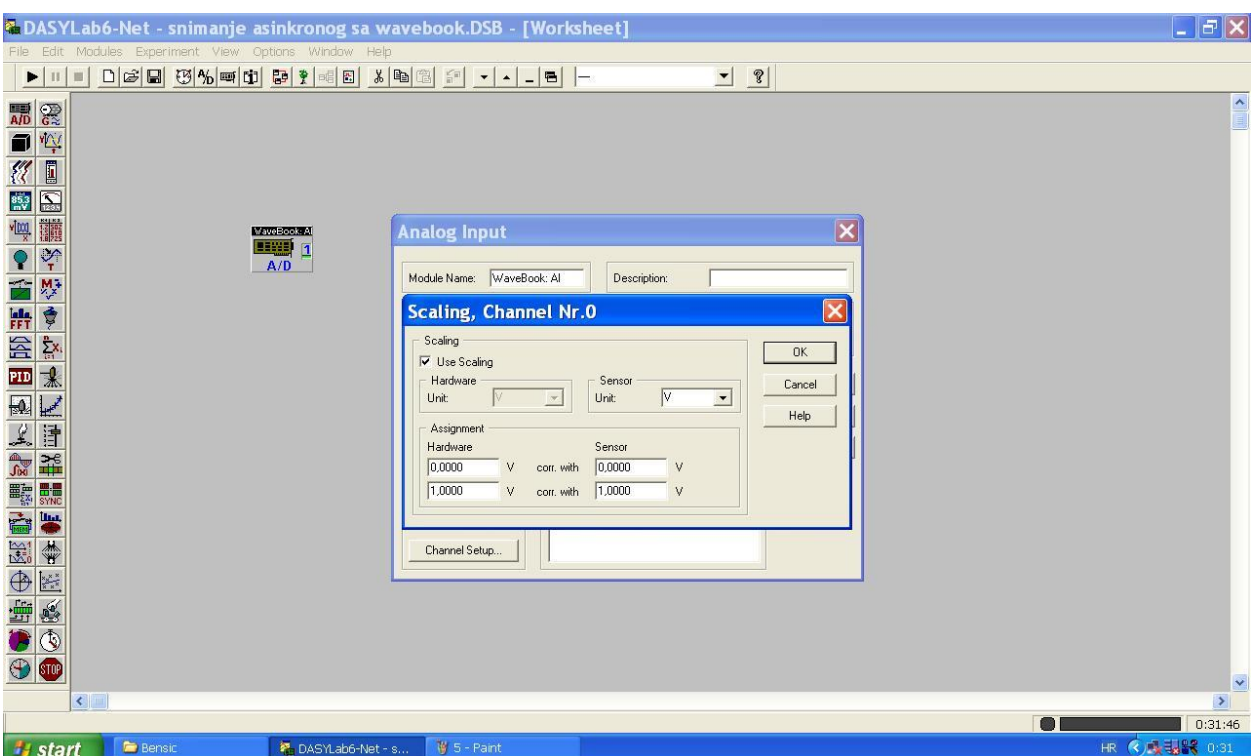

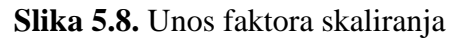

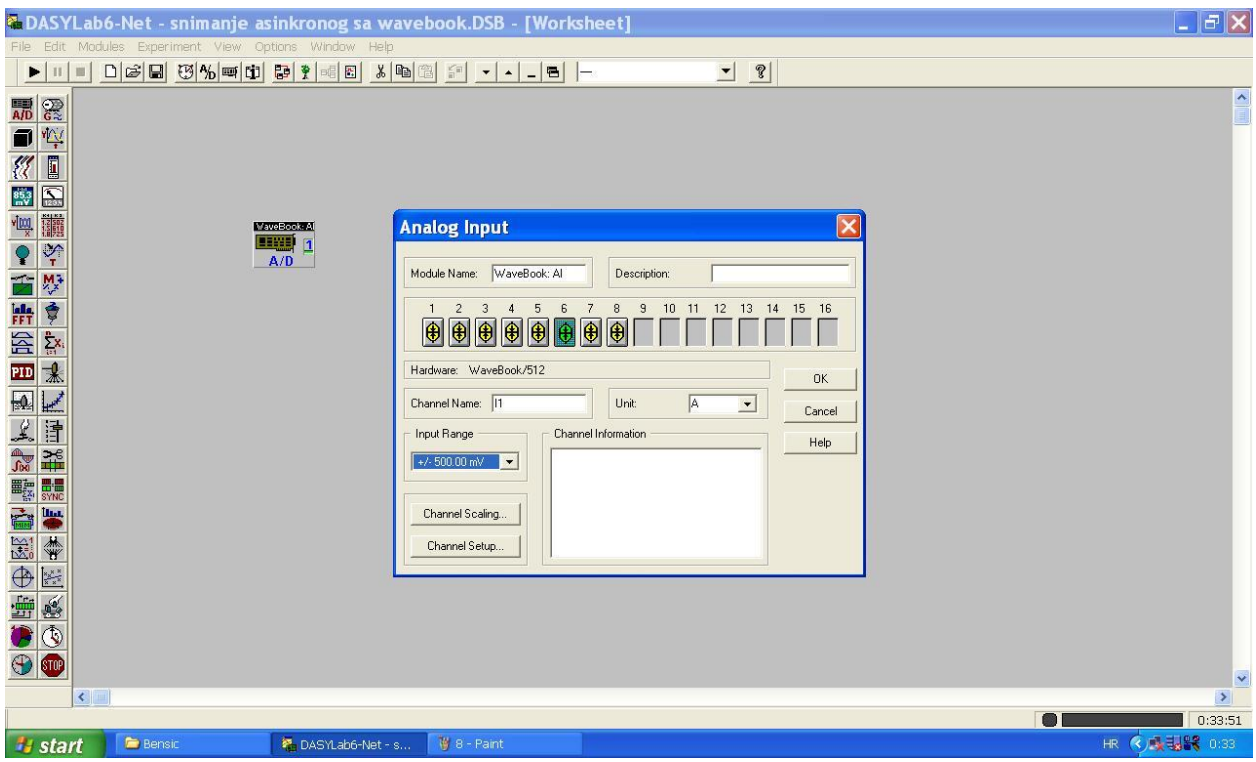

**Slika 5.9.** Postavke raspona struje, naziv i mjerna jedinica

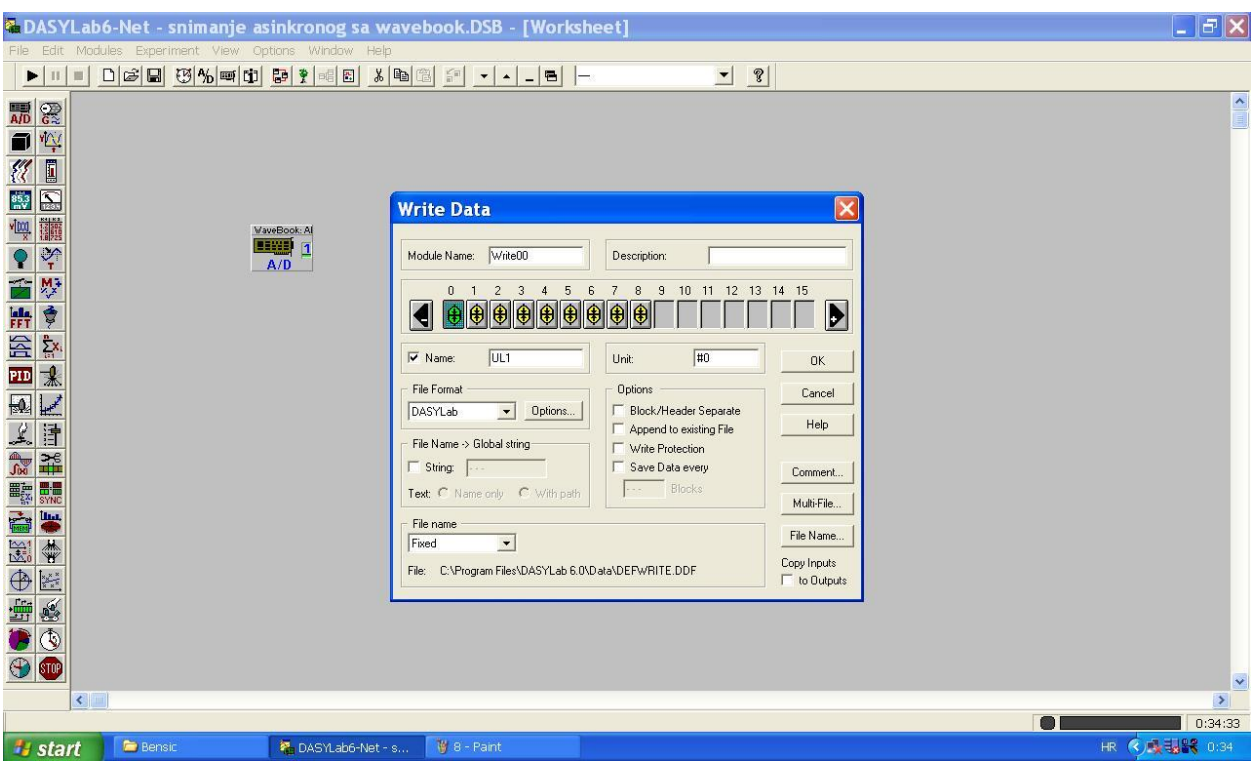

**Slika 5.10.** Postavke modula Write Data

Kada je završeno postavljanje svih kanala slijedi snimanje vrijednosti.

Nakon provođenja mjerenja, te snimanja vrijednosti u ASCII formatu nastava se obrada u MATLAB-u.

## <span id="page-24-0"></span>**5.2. Obrada rezultata pomoću MATLAB-a**

Rezultati u MATLAB-u otvoraju se pomoću naredbe Importdata te se potom filtrirati pomoću aplikacije Wavelet Design & Analysis. Filtrirani podatci ubacuju se u blokovski dijagram (Slika 4.6.) te se dobivaju grafovi za pojedine veličine (Slika 5.11.).

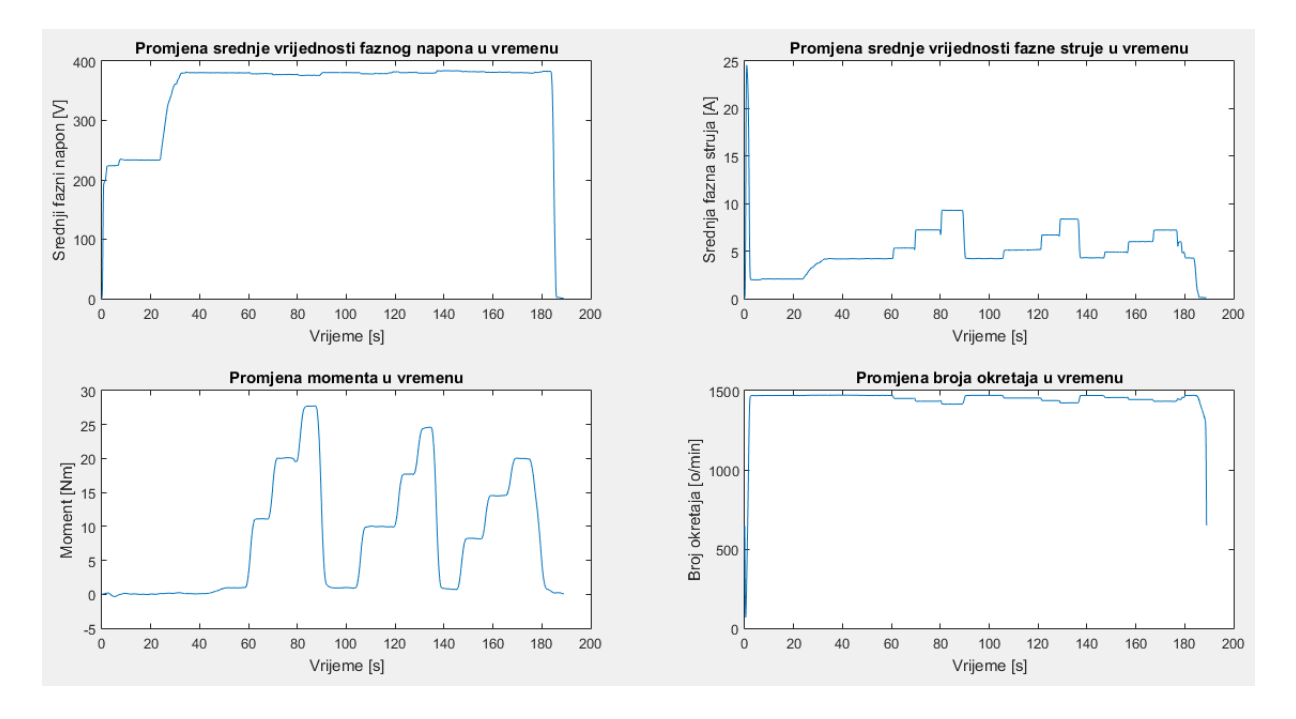

**Slika 5.11.** Grafovi efektivnih vrijednosti

Kako bi se dobili željeni podaci koriste se slijedeće skripte:

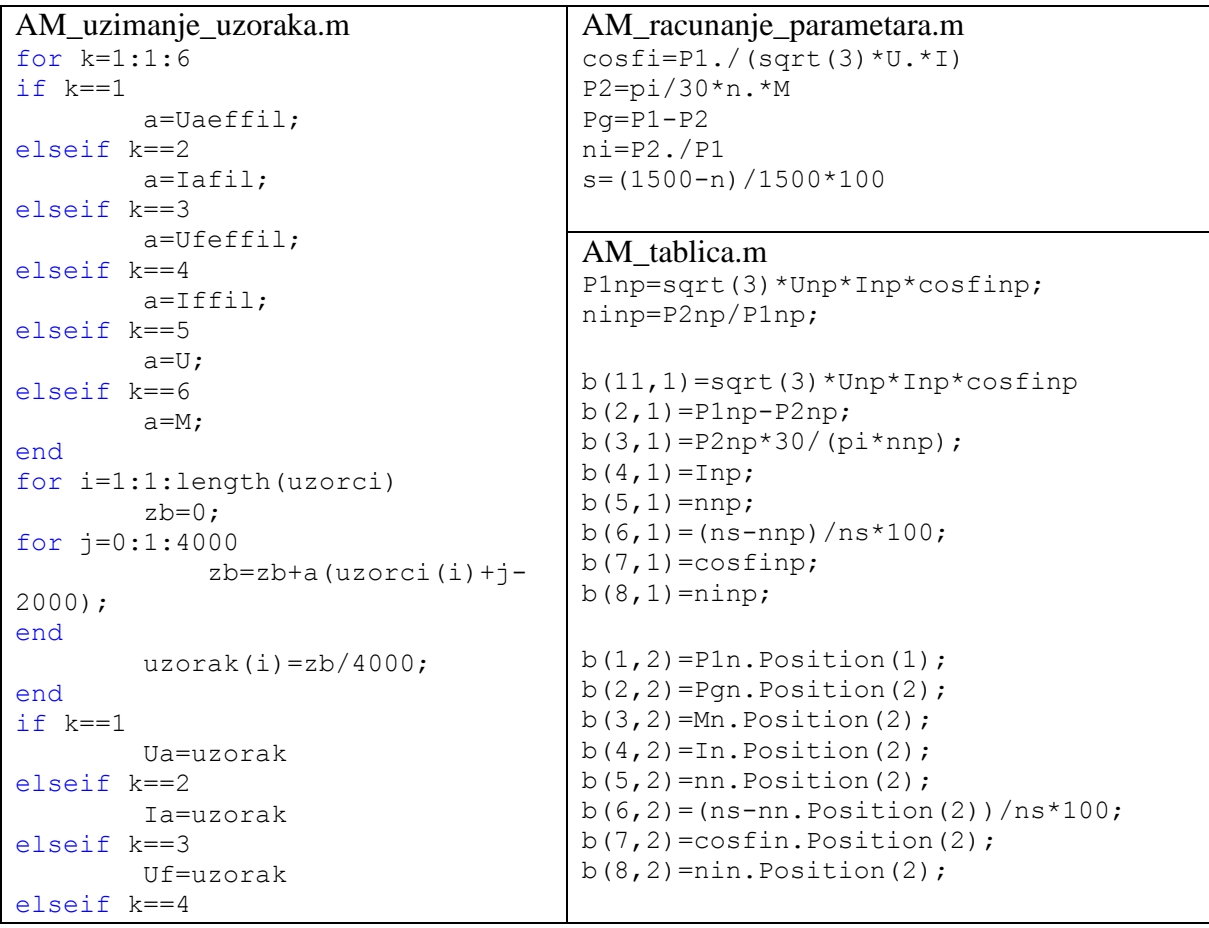

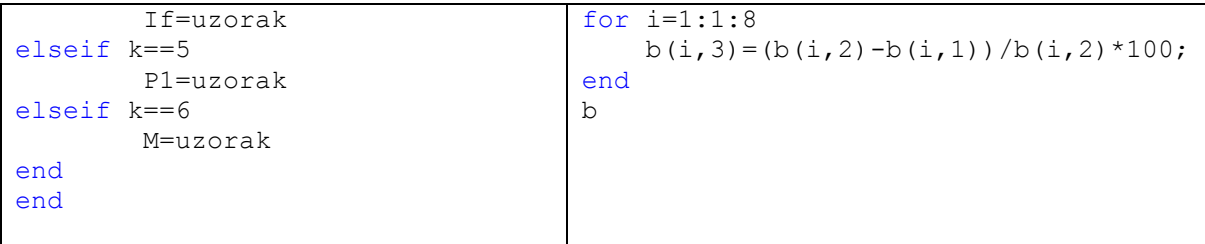

Da bih skripta *AM\_uzimanje\_uzoraka.m* ispravno radila moraju se definirati vremenski intervali u kojima nam je stacionarno stanje, tj. željeno za mjerenje.

uzorci=[10000 65000 75000 85000 115000 125000 133000 152000 162000 172000]

Sada se pokreće *AM\_uzimanje\_uzoraka.m* skripta te se dobiva slijedeće.(Tablica 5.2.)

|                | Uzbuda IG |          | Armatura IG |          | Asinkroni motor |        |         |                         |
|----------------|-----------|----------|-------------|----------|-----------------|--------|---------|-------------------------|
| Mj.            | $U_f[V]$  | $I_f[A]$ | $U_a$ [V]   | $I_a[A]$ | U[V]            | I[A]   | M       | n                       |
|                |           |          |             |          |                 |        | [Nm]    | $\lceil$ o/min $\rceil$ |
|                | $\theta$  | $\Omega$ | $\Omega$    | $\Omega$ | 233,38          | 2,08   | 0,12282 | 1469,3                  |
| $\overline{2}$ | 220       | 1,56     | 215         | 7        | 378,78          | 5,3283 | 11,124  | 1451,1                  |
| 3              | 220       | 1,56     | 200         | 13,5     | 377,42          | 7,2369 | 20,104  | 1433,1                  |
| $\overline{4}$ | 220       | 1,56     | 192         | 19,5     | 376,18          | 9,2934 | 27,721  | 1415,2                  |
| 5              | 190       | 1,35     | 200         | 6,5      | 378,8           | 5,1183 | 9,9935  | 1453,3                  |
| 6              | 190       | 1,35     | 190         | 12,5     | 380,65          | 6,7033 | 17,696  | 1437,6                  |
| 7              | 190       | 1,35     | 182         | 18       | 379,88          | 8,3765 | 24,565  | 1422,8                  |
| 8              | 150       | 1,075    | 183         | 6        | 382,27          | 4,9033 | 8,2396  | 1456,6                  |
| 9              | 150       | 1,075    | 177         | 12       | 381,34          | 4,0017 | 14,494  | 1444,1                  |
| 10             | 150       | 1,075    | 177         | 16,5     | 380,5           | 7,2204 | 20,006  | 1433,1                  |

**Tablica 5.2** Izmjerene veličine

Vrijednosti istosmjernog generatora se ne mogu direkno mjeriti preko IOtech-a zbog nedostatka kanala pa se stoga koriste digitalni multimetari te se ručno unose vrijednosti u tablicu. Sada je potrebno izračunati ostale potrebne parametre. To se radi pomoću skripte *Racunanje\_parametara.m*. Uz to, električna snaga se određuje preko Aaronovog poučka.

Za računanje koriste se slijedeće formule:

Klizanje: 
$$
s = \frac{n - n_s}{n_s} \tag{5-1}
$$

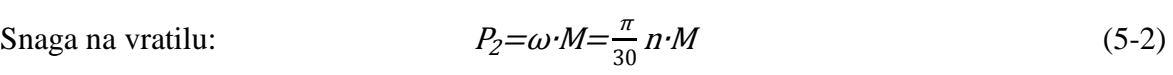

- Ukupni gubitci: - $P_2$ (5-3)
- Korisnost:  $P_2$  $P_1$ (5-4)

$$
\cos \varphi = \frac{P_I}{\sqrt{3} U I_I} \tag{5-5}
$$

Rezultati (Tablica 5.3.)

cos φ:

|                | Asinkroni motor |              |         |        |            |              |  |
|----------------|-----------------|--------------|---------|--------|------------|--------------|--|
| Mj.            | $P_2$ [kW]      | $P_{g}$ [kW] |         | S      | $P_I$ [kW] | $cos\varphi$ |  |
|                | 0,018897        | 0,018006     | 0,09498 | 2,0455 | 0,19896    | 0,23664      |  |
| $\overline{2}$ | 1,6903          | 0,45515      | 0,78786 | 3,2626 | 2,1455     | 0,61376      |  |
| 3              | 3,0171          | 0,65765      | 0,82104 | 4,4612 | 3,6748     | 0,77677      |  |
| 4              | 4,1082          | 0,9484       | 0,18244 | 5,6549 | 5,0566     | 0,83509      |  |
| 5              | 1,5209          | 0,42241      | 0,78264 | 3,1129 | 1,9433     | 0,57869      |  |
| 6              | 2,6639          | 0,61282      | 0,81298 | 4,162  | 3,2768     | 0,74144      |  |
| 7              | 3,6601          | 0,81252      | 0,81834 | 5,1442 | 4,4727     | 0,81151      |  |
| 8              | 1,2368          | 0,39623      | 0,7603  | 2,8961 | 1,653      | 0,50916      |  |
| 9              | 2,1918          | 0,52843      | 0,80574 | 3,73   | 2,7203     | 0,68623      |  |
| 10             | 3,0023          | 0,6622       | 0,81929 | 4,4613 | 3,6645     | 0,77008      |  |

**Tablica 5.3.** Izračunate veličine

## <span id="page-27-0"></span>**5.3. Crtanje karakteristika u MATLAB-u**

Sada pomoću dobivenih podataka i aplikacije Curve Fitting unutar MATLAB-a crtaju se traženi grafovi. Prilikom toga na x-os postavlja se snaga  $P_1$ , a na y-os traženi podatak, kao što je specificirano u uvodu.

## 1)  $P_2 = f(P_1)$

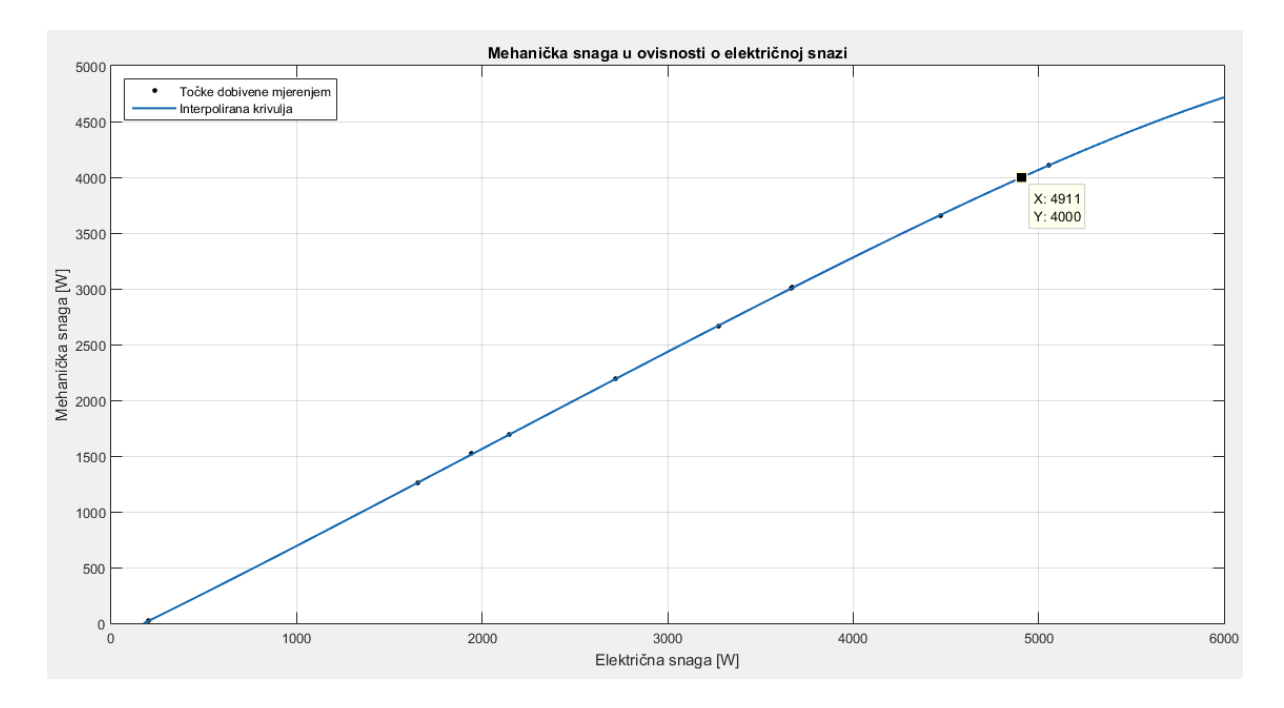

**Slika 5.12.** Ovisnost električne snage o mehaničkoj

#### 2)  $M=f(P_1), F=f(P_1)$

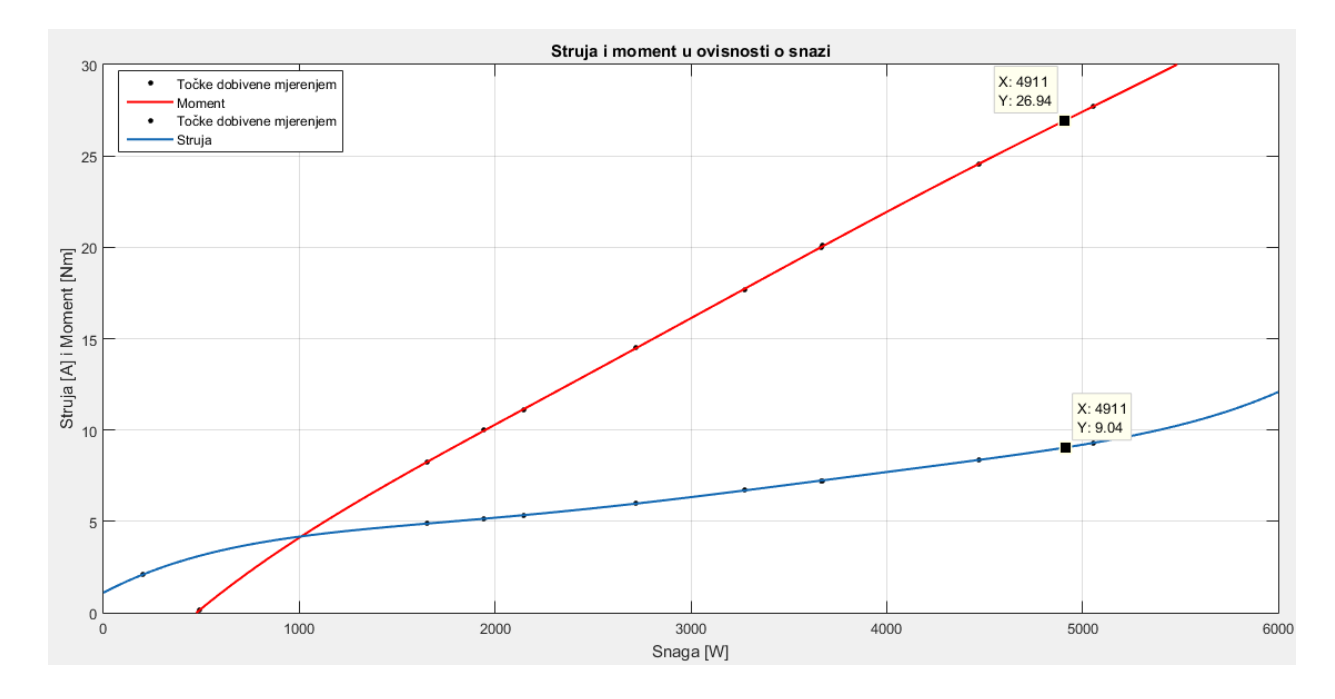

**Slika 5.13***.* Ovisnost struje i momenta o snazi

## 3)  $P_g = f(P_1)$ ,  $n = f(P_1)$

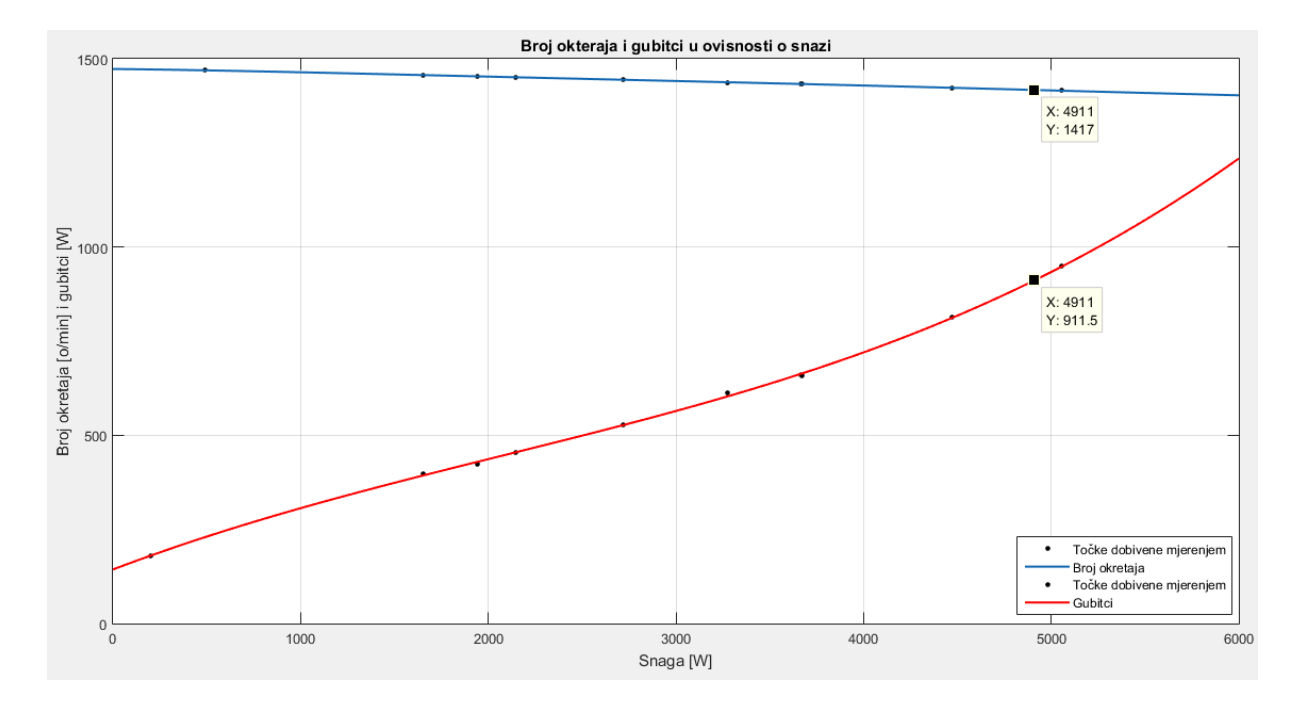

**Slika 5.14.** Ovisnost broja okretaja i gubitaka o snazi

### 4)  $\eta = f(P_1)$ , cos  $\varphi = f(P_1)$

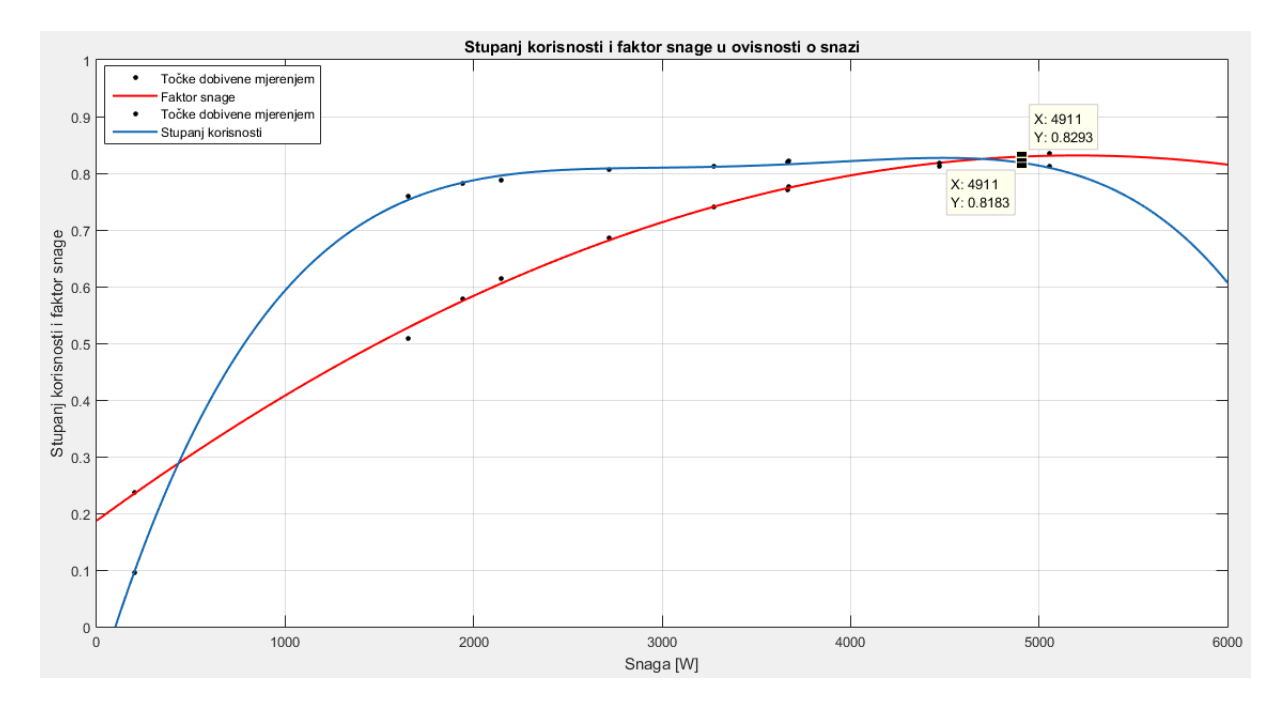

**Slika 5.15.** Ovisnost stupnja korisnosti i faktora snage o snazi

Na svim dobivenim grafovima su već naznačene nazivne vrijednosti pomoću Data cursor-a. Njih također se eksportira u Workspace. Isto tako nazivni podatci s natpisne pločice (*Slika 4.2.*) unose se u Workspace. Sada pokretanjem skripte AM\_tablica.m dobiva se ispunjena slijedeća tablica (Tablica 5.4.):

| Veličina       | Nazivni podatci<br>prema natpisnoj<br>pločici | Nazivni podatci<br>prema pokusu<br>opterećenja | Odstupanje u<br>postotcima |
|----------------|-----------------------------------------------|------------------------------------------------|----------------------------|
| $P_{1n}$       | 4641,5                                        | 4910,6                                         | 5,4799                     |
| $P_{gn}$       | 641,48                                        | 911,43                                         | 29,618                     |
| $M_n$          | 26,899                                        | 26,943                                         | 0,16141                    |
| $I_n$          | 8,6                                           | 9,0403                                         | 4,8704                     |
| $n_n$          | 1420                                          | 1417,1                                         | $-0,02348$                 |
| $S_n$          | 5,333                                         | 5,5256                                         | 3,479                      |
| $cos\varphi_n$ | 0,82                                          | 0,82933                                        | 1,1248                     |
| $\eta_n$       | 0,86179                                       | 0,81834                                        | $-5,3103$                  |

**Tablica 5.4.** Izračunate vrijednosti

Sada se provjerava dali tolerancije karakteristika odgovaraju IEC 34-1 propisanim tolerancijama iz slijedeće tablice (Tablica 5.5. [3]):

| <b>Veličina</b>                                                                             | Dozvoljeno odstupanje                                                   | <b>Napomena</b>                                                 |  |
|---------------------------------------------------------------------------------------------|-------------------------------------------------------------------------|-----------------------------------------------------------------|--|
| Faktor snage cos $\varphi$                                                                  | $-1/6$ od $(1-cos \varphi)$                                             | min. 0,02<br>max. 0,07                                          |  |
| 2. Korisnost<br>a) metodom pojedinačnih<br>gubitaka<br>b) metodom ulazne i izlazne<br>snage | $-15\%$ od $(1-\eta)$<br>$-10\%$ od $(1-\eta)$<br>$-15\%$ od $(1-\eta)$ | strojevi do 50 kW<br>strojevi iznad 50 kW<br>ali najmanje 0,7 % |  |
| 3. Klizanje                                                                                 | $± 20 \%$                                                               |                                                                 |  |
| 4. Potezna struja                                                                           | $+20%$                                                                  |                                                                 |  |
| 5. Potezni moment                                                                           | $-10%$                                                                  |                                                                 |  |
| 6. Prekretni moment                                                                         | $-10%$                                                                  |                                                                 |  |

**Tablica 5.5.** Tolerancije nazivnih vrijednosti

## <span id="page-31-0"></span>**6. ZAKLJUČAK**

Promatrajući dobivene grafove vidi se da potrebna električna snaga približno linearno raste s zahtjevanom mehaničkom snagom. Razlog je što su gubitci približno konstantni i stalni preko cijelog intervala. Blago rastu radi povećanja struje kroz namote, pa gubitci kvadratično rastu. S druge strane i otpor zraka raste s povećanjem brzine rotora. To se detaljno vidi na grafu za gubitke. Ujedno na njemu se uočava da pri malim ulaznim snagama gotovo sva ona se pretvara u gubitke.

Promatrajući struje vidi se da i one približno linearno rastu osim u području gdje je tražena snaga značajno veća od nazivne, gdje počinje rasti naglo. Isto tako da postoji i velika potezna struja. To se u potpunosti slaže s grafovima za snage jer su direktno proporcionalni, a napon je konstantan.

Isto tako da broj okretaja pada što je veći teret na osovini. Kako se ipak snaga na samoj osovini povećava to rezultira da moment mora rasti, i to su obje praktički linearne.

Za faktor snage i faktor iskorištenja, oni rastu povećanjem tereta do određene snage (kod faktora snage oko 5200 *W*, a u iskorištenja oko 4500 *W*). Nakon toga padaju. Razlog za iskorištenje je jasno. Naime, gubitci su u početku relativno veliki naspram snage pa je i iskorištenje malo. No nadalje se gubitci povećavaju značajno sporije naspram snage pa se samo iskorištenje povećava i to sve dok gubitci opet ne krenu rasti u velikoj mjeri i pri malim promjenama snage motora. Što se tiče faktora snage on pri malim snagama ima mali iznos radi male aktivne snage dok se zahtjeva ista magnetizacija. Pri velikim snagama i on opada jer se smanjuje broj okretaja, što povećava klizanje pa samim time i rasipanje – iskorištavanje same magnetske energije je malo pa je je potrebno više za isto magnetiziranje.

Iz svega navedenog mogu se odrediti stvarni nazivni podatci stroja prikazani u 2. stupcu tablice 4. Od odstupanja ima jedno koje je značajnije – gubitci snage. Sam razlog bi dijelom mogao biti prouzrokovan time što se mehanička snaga zapravo dobivala kao električna na stezaljkama armature istosmjetnog generatora. Time se gubitci IG-a dodaju onima motora. Kako su sami gubitci preveliki, onda to zahtjeva i veću električnu snagu koju motor uzima iz mreže. Stoga mora i korisnost biti manja od nazivne. Sva ostala odstupanja su u granicama.

Iz ovog rada s IOtech WaveBook/512 se vidilo da je zaista obrada rezulatat dosta složena, ima dosta posla, ali imamo i puno mogućnosti sa snimljenim podatcima od crtanja grafova do računanja svih potrebnih podataka. Razvijene su skripte za uzimanje uzorka, te popunjavanje tablica koje su samo prilagođavane ovome snimanju. Isto tako je računanje efektivnih vrijednosti

i filtriranje rađeno po istom principu. Nedostatak WaveBook-a 512 je što već zastario. Kao posljedica mora se mehanički preko Jumper-a postaviti prije mjerenja te nepostoji programska podrška za novije operacijske sustave računala (prateća oprema može raditi na verzijama do Windows XP-a). Uz to je maksimalna frekvencija uzorkovanja *f*=1 kHz koja je zadovoljavala za naša mjerenja.

## <span id="page-33-0"></span>**LITERATURA**

[1] Znanstvena panorama, stranica sa novostima iz svijeta znanosti (20.6.2017.)

<https://znanstvenapanorama.wordpress.com/2014/05/26/kult-nikole-tesle/>

[2] ELEKTROMEHANIČKE I ELEKTRIČNE PRETVORBE ENERGIJE, Asinkroni strojevi i pogoni, Fakultet elektrotehnike i računsrstva Zagreb (25.5.2017.)

[https://www.fer.hr/\\_download/repository/EEPE\\_2010\\_2011\\_AM.pdf](https://www.fer.hr/_download/repository/EEPE_2010_2011_AM.pdf)

[3] Elektrotehnički fakultet Osijek, primjeri laboratorijskih vježbi

Valter, Z., Špoljarić, Ž., Laboratorijske vježbe iz Osnova električnih pogona

[4] WaveBook user's manual, 1999.g., Cleveland, OH 44146-1833 (7.6.2017.)

<ftp://ftp.mccdaq.com/>

[\(ftp://ftp.mccdaq.com/Manuals/WaveBook%20Users%20Manual.pdf\)](ftp://ftp.mccdaq.com/Manuals/WaveBook Users Manual.pdf)

[5] Mathwork, službena stranica MATLAB-a (15.6.2017.)

<https://www.mathworks.com/>

[6] SINKRONI I ASINKRONI ELEKTRIČNI STROJEVI, Autori: Ivan Mandić, Veselko Tomljinović, Milica Pužar, Udžbenici tehničkog veleučilišta u Zagrebu, Zagreb 23.10.2012., ISBN 978-953-7048-26-6

[7] ELEKTRIČNI STROJEVI, Udžbenik u srednjim školama elektrotehničkog područja, 1994.g. ISBN 953-96205-0-3

## <span id="page-34-0"></span>**ŽIVOTOPIS**

#### DARKO ŠTIGLER

Rođen je 16. rujna 1995. godine u Osijeku, danas živi u mjestu Punitovci. Osnovnu školu od prvoga do četvrtoga razreda pohađao je u mjestu Punitovci, a zatim od petoga do osmoga razreda u mjestu Josipovac Punitovački, gdje ju i završava 2010. godine sa odličnim uspjehom. Poslije završene osnovne škole upisuje srednju Elektrotehničku i prometnu školu Osijek u Osijeku, smjer elektrotehničar. Srednju školu završava 2014. godine i stječe zvanje elektrotehničar.

2014. godineupisuje preddiplomski sveučilišni studij elektrotehnike, smjer elektroenergetika na Elektrotehničkom fakultetu u Osijeku, a nakon završetka studija namjera mu je zaposliti se i upisati diplomski studij.

Zna se dobro služiti s programskim paketom Microsoft office (Word, PowerPoint, Excell), zatim programima DASYLab i Matlab, te se zna služiti sa engleskim jezikom.

U Osijeku, 30. lipnja 2017. Darko Štigler

Potpis:

Donto

### <span id="page-35-0"></span>**SAŽETAK**

U završnom radu opisan je asinkroni motor, njegov rad, matematički model i nadomjesne sheme. Zatim opisan je uređaj WaveBook 512 Iotech, pomoću kojeg je provedeno mjerenje na asinkronom motoru, njegov princip rada te potrebni priključci za spajanje sa računalom. Programi korišteni za analizu, spremanje i obradu podataka, DASYLab i MATLAB, također su opisani, te način na koji su se obavljala mjerenja. Prije samoga mjerenja bilo je potrebno odrediti skaliranje uređaja te naponskih sondi, strujnih klješta te tahogeneratora. Pri obradi su se koristile razne skripte za izračun efektivnih i srednjih vrijednosti napona i struja, te postotne vrijednosti broja okretaja i momenta. U samoj obradi trebalo se što preciznije odrediti prijelazno vrijeme, tj. stacionarno stanje motora, pri dodavanju različitih opterečenja motora. Asinkroni motor teretio se istosmjernim generatorom, a istosmjerni generator pomoćnim otporima.

**Ključne riječi:** asinkroni motor, istosmjerni generator, wavebook 512, naponske sonde, strujna klješta, dasylab, matlab, karakteristike opterećenja, struja, napon, snaga, moment, brzina vrtnje, faktor snage.

#### <span id="page-35-1"></span>**ABSTRACT**

In the final work, an asynchronous motor, its work, a mathematical model and a substitute scheme are described. Then the WaveBook 512 Iotech device was described, which we use for measurement on the asynchronous motor, it's operating principle and the necessary connectors for connection to the computer. The programs used for analysis, storage and processing of data, DASYLAB and MATLAB, are also described, and the way the measurements are performed. Prior to the measurement it self, it wasnecessary to determine the scaling of the devices and the power windows, the current clump and the tachogenerators. Various scripts for calculating the effective and mean values of voltage and current, as well as the percentage values of torque and rpm, were used during the production. In the processing it self, it was necessary to specify the transitional time, ie the stationary state of the engine, when adding different engine loads. The asynchronous motor supplies a DC generator, a DC generator of auxiliary resistors.

**Key words:** asynchronous motor, DC generator, wavebook 512, voltage probes, current clamp, dasylab, matlab, load characteristics, current, voltage, power, torque, speed of rotation, power factor.

## <span id="page-37-0"></span>**POPIS KORIŠTENIH OZNAKA I SIMBOLA**

Tablica

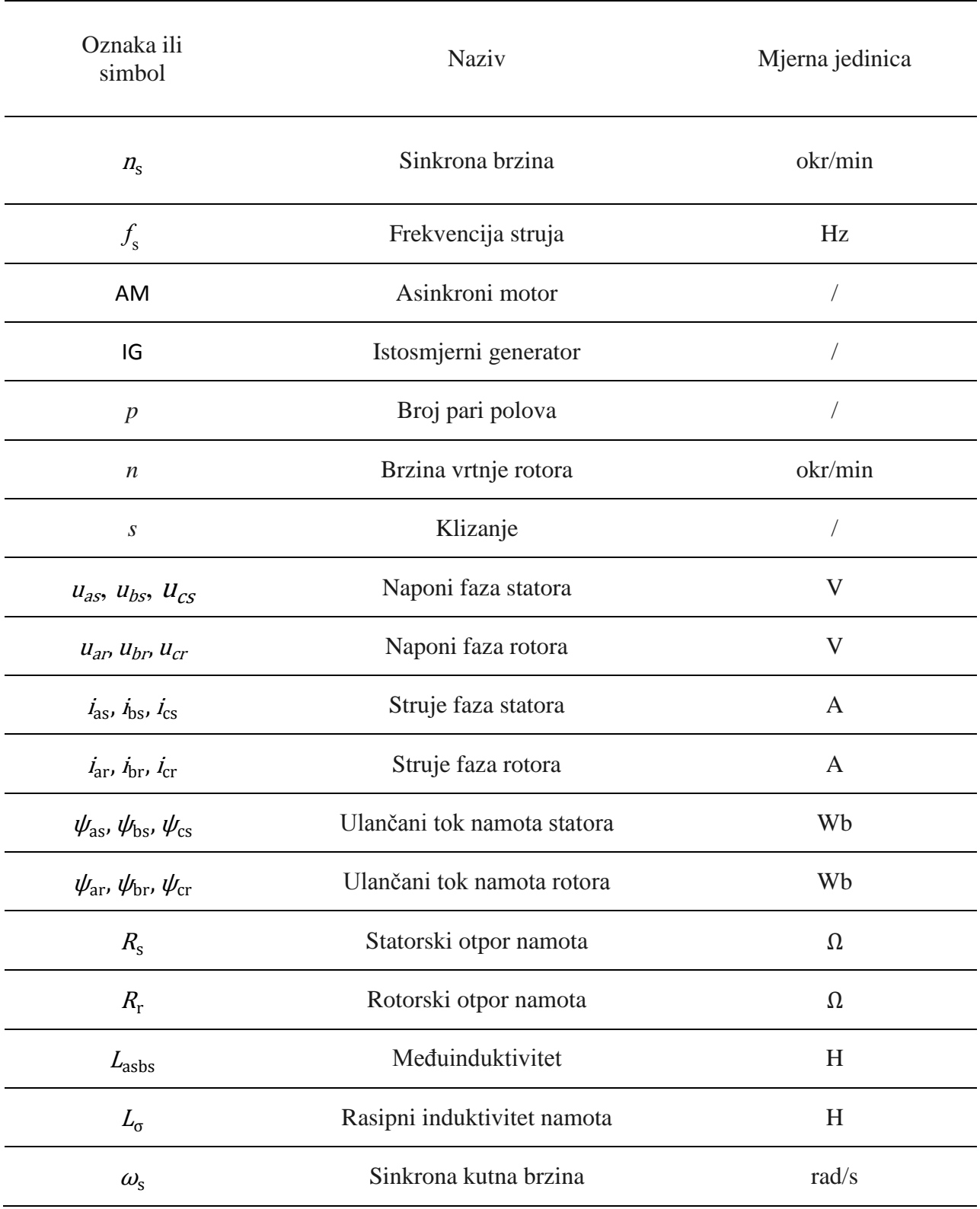

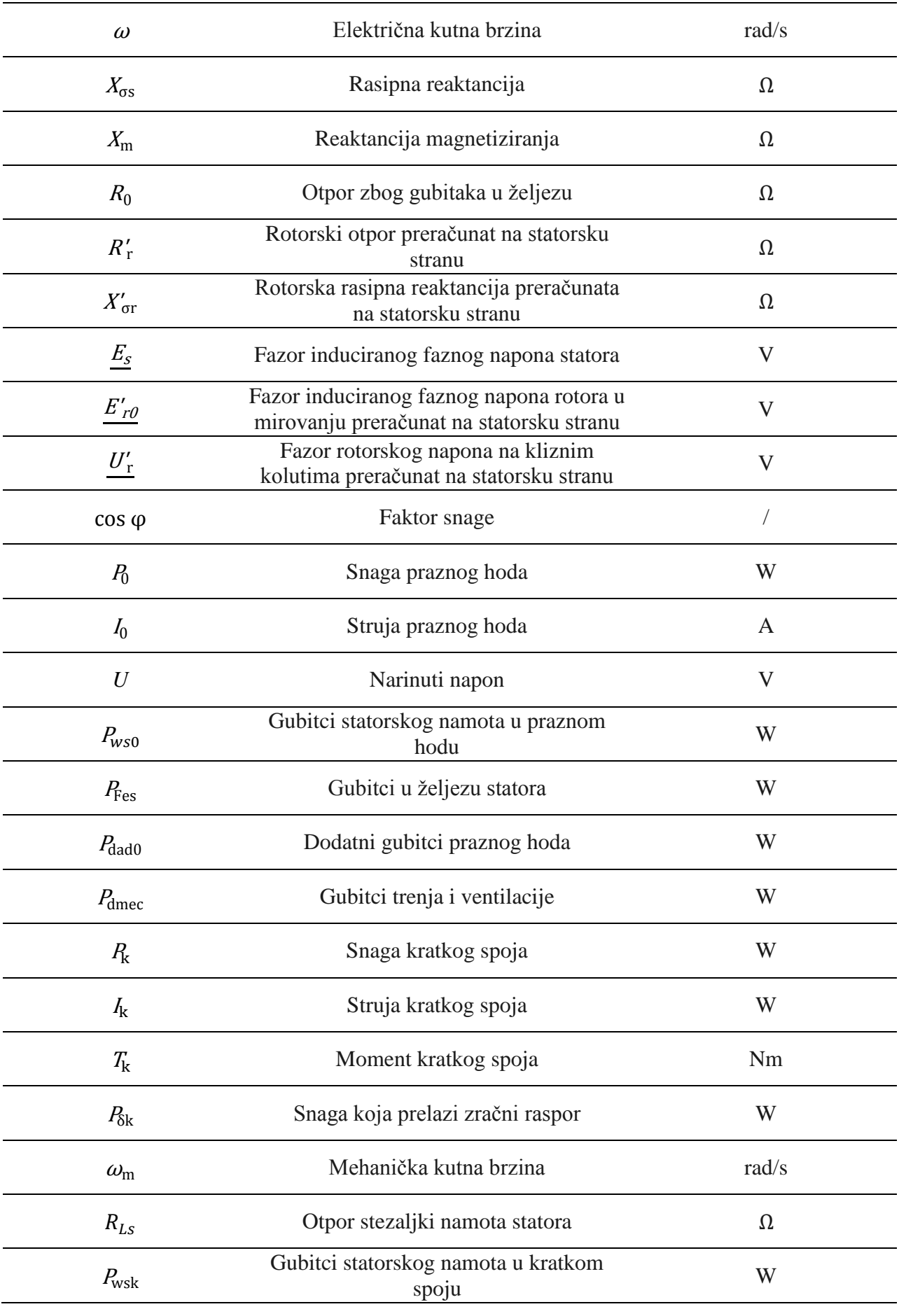

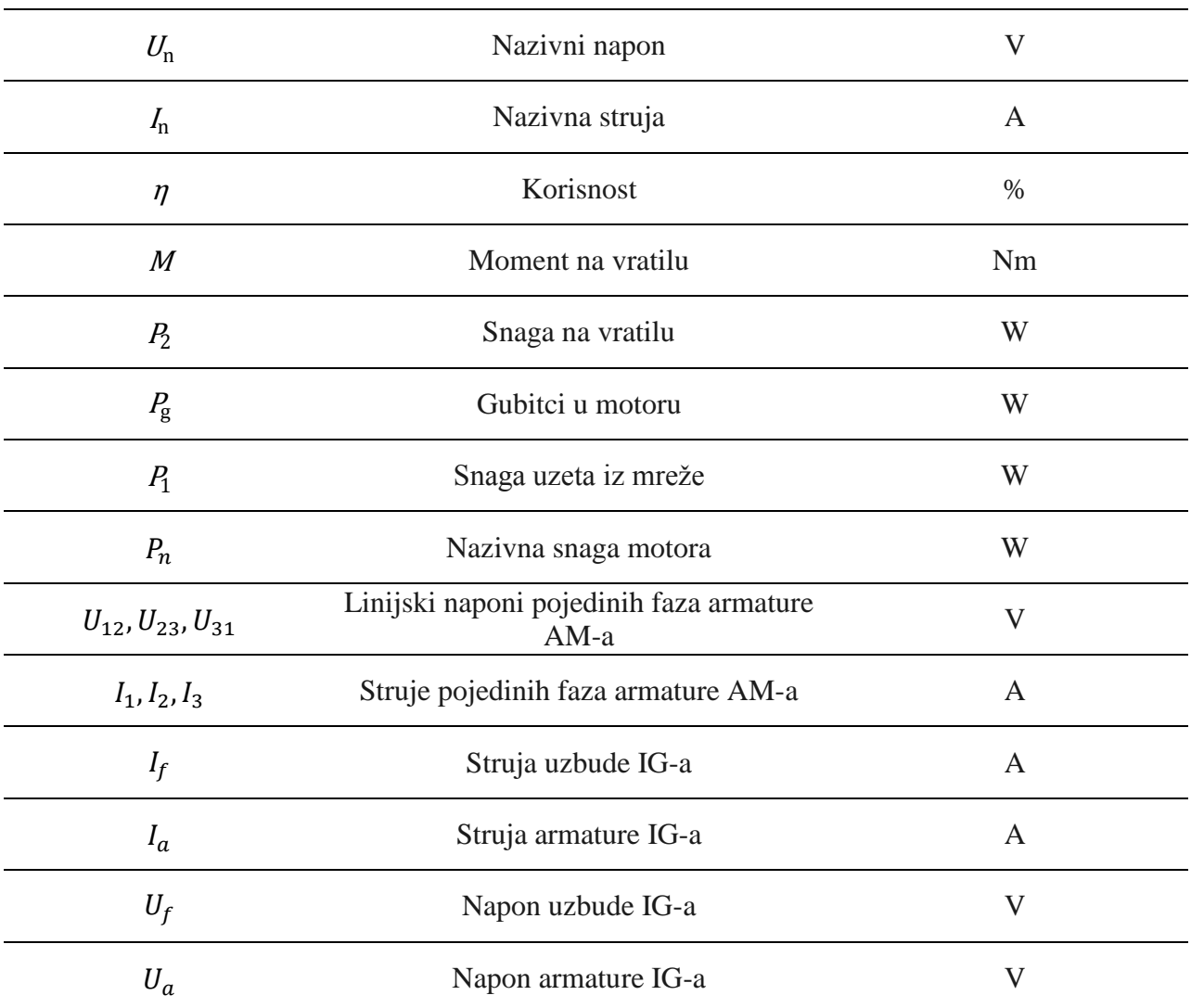